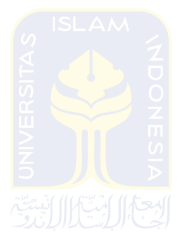

# **BAB III ANALISA DAN PERANCANGAN**

#### **3.1 Metode Pengumpulan Data**

 Data penelitian ini didapatkan dari hasil wawancara, literatur dan undangundang. Penulis banyak mendapatkan referensi dari undang-undang yang telah ditentukan sebelumnya sebagai pedoman untuk mengembangkan aplikasi ini. Sesiwawancara, narasumber berasal dari Departemen Identifikasi Direktorat Reserse Kriminal POLDA Yogyakarta. Dari hasil data yang telah dikumpulkan maka dapat dibuat analisis sistem yang sesuai dengan kebutuhan.

#### **3.2 Analisis Kebutuhan**

 Sebelum dilakukannya perancangan, hal yang dilakukan ialah menganalisis kebutuhan sebagai dasar untuk merancang sistem.

#### **3.2.1 Analisis Pengguna dan Fungsionalitas**

 Aplikasi ini terdapat dua pengguna. Pertama, penyidik atau tim olah TKP. Penyidik menggunakan aplikasi berbasis android untuk mendokumentasikan dan identifikasi barang bukti. Dokumentasi barang bukti tersebut berupa, data kasus, data TKP, data personil yang mengakses data TKP, data barang bukti dan fotofoto barang bukti. Identifikasi penyidik hanya menginput nomor registrasi barang bukti atau memindai *QR-code*, setelah itu hasil akan keluar. Kedua adalah Admin. Admin dapat mengelola data kasus, data TKP, data personil yang mengakses data TKP, data barang bukti dan foto-foto barang bukti, data orang terkait dan data penyidik.

#### **3.2.2 Kebutuhan Input**

 Input ialah masukan data yang akan diproses didalam aplikasi. Diharapkan data yang diinput tersebut akan sesuai dengan output yang diharapkan. Beberapa data yang diinput ke dalam sistem ini sebagai berikut:

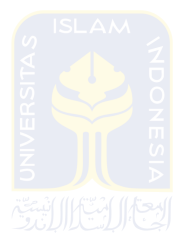

- 1. Kebutuhan input aplikasi berbasis android :
	- a. Data barang bukti
	- b. Data TKP
	- c. Data kasus
	- d. Foto barang bukti
	- e. Gambar *QR-code*
	- *f. Username* dan *password*
	- g. PIN untuk akses aplikasi
- 2. Kebutuhan input aplikasi berbasis Web:
	- a. Data barang bukti
	- b. Data TKP
	- c. Data kasus
	- d. Data Daftar orang yang terlibat/terkait
	- e. Data pengguna aplikasi
	- f. Foto barang bukti
	- g. *Username* dan *password*
	- h. Data label
	- i. Data keyword TKP atau barang bukti

# **3.2.5 Kebutuhan Proses**

 Setelah data yang diinput, maka dilakukan proses. Beberapa proses didalam aplikasi ini sebagai berikut:

- 1. Kebutuhan proses aplikasi berbasis android :
	- a. Proses Pengolahan Barang Bukti

Pada proses ini penyidik dapat melakukan menambah, menghapus, mengedit dan melihat data barang bukti.

b. Proses Pengolahan Kasus

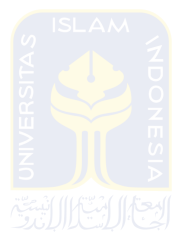

Pada proses ini penyidik dapat melakukan menambah dan mengedit data kasus.

- c. Proses identifikasi barang bukti Proses ini penyidik memasukkan gambar QR-Code ke dalam aplikasi untuk mengetahui informasi barang bukti.
- d. Proses Pengolahan TKP

Pada proses ini penyidik dapat melakukan menambah, menghapus, mengedit dan melihat data barang bukti.

e. Proses Ganti Password

Proses ini untuk menganti password akun yang lama menjadi baru.

f. Proses Ganti PIN

Proses ini untuk menganti PIN akses aplikasi dari lama ke baru.

g. Proses login

Proses ini ialah validasi pengguna sebelum menggunakan aplikasi android

h. Proses pengolahan Foto

Proses ini adalah penyidik dapat menambah, menghapus, mengedit dan melihat data foto.

i. Proses logout

Proses ini untuk keluar dari hak akses aplikasi android

- 2. Kebutuhan proses aplikasi berbasis Web:
	- a. Proses Pengolahan Barang Bukti

Pada proses ini admin dapat melakukan menambah, menghapus, mengedit dan melihat data barang bukti.

b. Proses Pengolahan kasus

Pada proses ini admin dapat melakukan menambah, menghapus, mengedit data kasus.

c. Proses Pengolahan TKP

Pada proses ini admin dapat melakukan menambah, menghapus, mengedit dan melihat data barang bukti.

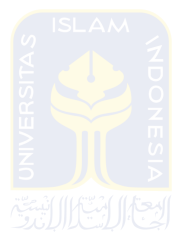

d. Proses Pengolahan Orang Terkait

Pada proses ini admin dapat melakukan menambah, menghapus, mengedit dan melihat data orang yang terkait atau terlibat.

e. Proses Pengolahan Agama

Pada proses ini admin dapat melakukan menambah dan menghapus data agama.

f. Proses Ganti Password

Proses ini untuk menganti password akun yang lama menjadi baru dan dapat mengganti password lama dan baru untuk pengguna aplikasi android maupun web.

g. Proses Ganti PIN

Proses ini untuk menganti atau membuat PIN baru untuk pengguna aplikasi android maupun web.

h. Proses Pengolahan Pengguna

Pada proses ini admin dapat menambah, menghapus dan melihat data pengguna aplikasi dan dapat mengaktifkan hak akses untuk pengguna aplikasi android.

i. Proses login

Proses ini adalah proses validasi admin untuk mengakses aplikasi web

j. Proses Pengolahan Hak akses

Proses ini adalah untuk admin yang mengaktifkan dan me-nonaktifkan pengguna dalam mengakses aplikasi

k. Proses Pengolahan Foto

Proses ini adalah dimana admin dapat menambah, menghapus, mengedit serta melihat data foto.

l. Proses Cari

Proses ini adalah untuk mencari kata kunci pada barang bukti dan **TKP** 

m. Proses cetak label

Proses ini untuk mencetak label barang bukti

n. Proses logout

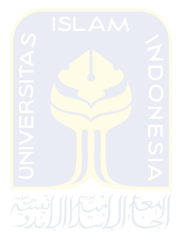

Proses ini untuk keluar dari hak akses aplikasi web

# **3.2.6 Kebutuhan Output**

Keluaran yang didapatkan:

- 1. Aplikasi berbasis android :
	- a. Informasi barang bukti
	- b. Informasi pengguna
	- c. Informasi kasus
	- d. Informasi foto barang bukti
	- e. Informasi TKP
- 2. Aplikasi berbasis web
	- a. Informasi barang bukti
	- b. Informasi foto barang bukti
	- c. Informasi kasus
	- d. Informasi pengguna
	- e. Informasi TKP
	- f. Informasi label /file label
	- g. Informasi orang terlibat/terkait

# **3.2.7 Kebutuhan Antarmuka**

Tampilan yang akan digunakan pada aplikasi ini ialah sebagai berikut:

1. Aplikasi berbasis android :

Antarmuka aplikasi berbasis android ada delapan belas kebutuhan, yaitu:

a. Halaman Login

Halaman ini menampilkan form username dan password.

b. Halaman awal

Halaman ini menampilkan list Kasus.

c. Halaman tambah kasus

Halaman ini untuk menampilkan form tambah kasus.

d. Halaman List TKP

Halaman ini menampilkan list TKP.

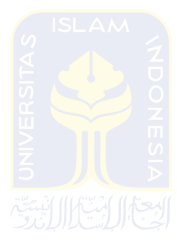

e. Halaman tambah TKP

Halaman ini menampilkan form untuk menambah TKP baru.

f. Halaman edit TKP

Halaman ini untuk mengubah data TKP.

g. Halaman Tim TKP

Halaman ini menampilkan list penyidik yang ikut dalam TKP.

- h. Halaman list barang bukti Halaman ini menampilkan list barang bukti dalam 1 TKP.
- i. Halaman lihat barang bukti Halaman ini menampilkan informasi barang bukti yang telah diinput.
- j. Halaman tambah barang bukti

Halaman ini berisi form untuk mengisi data barang bukti.

k. Halaman edit barang bukti

Halaman untuk mengubah data barang bukti.

l. Halaman detail barang bukti

Halaman untuk menampilkan informasi barang bukti setelah di scan melalui *QR-code*.

m. Halaman foto barang bukti Halaman ini untuk menambah foto barang bukti dan menghapus foto

barang bukti

n. Halaman tambah foto barang bukti

Halaman ini untuk menambah foto barang bukti dalam 1 TKP.

o. Halaman *QR-code reader*

Halaman untuk men-*scan QR-code* dengan perangkat kamera di *smartphone*.

p. Halaman ganti *password*

Halaman untuk mengubah *password* akun.

q. Halaman ganti PIN

Halaman untuk mengubah pin akses aplikasi.

r. Halaman pilih personil kasus Halaman untuk memilih personil yang memiliki akses pada kasus

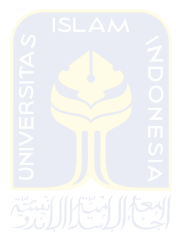

2. Aplikasi berbasis web

Antarmuka aplikasi berbasis web ada delapan belas kebutuhan, yaitu:

a. Halaman Login

Halaman ini menampilkan form username dan password.

b. Halaman awal

Halaman ini menampilkan profile admin.

c. Halaman list kasus

Halaman ini menampilkan list kasus, form tambah kasus dan form edit kasus.

d. Halaman List TKP

Halaman ini menampilkan list TKP dan form tambah TKP.

e. Halaman edit TKP

Halaman ini untuk mengubah data TKP.

f. Halaman list barang bukti

Halaman ini menampilkan list barang bukti dalam 1 TKP, informasi detail TKP dan form tambah barang bukti.

g. Halaman lihat barang bukti

Halaman ini menampilkan informasi detail barang bukti yang telah diinput, foto barang bukti dan form tambah foto.

h. Halaman edit barang bukti

Halaman untuk mengubah data barang bukti.

i. Halaman list pengguna

Halaman ini untuk menampilkan list pengguna, form tambah pengguna.

- j. Halaman informasi pengguna Halaman ini menampilkan detail informasi pengguna.
- k. Halaman edit data pengguna

Halaman ini untuk memperbarui informasi pengguna.

l. Halaman Hak akses

Halaman ini untuk menampilkan status hak akses pengguna terhadap aplikasi

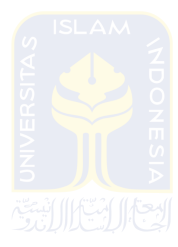

m. Halaman Aktivasi

Halaman ini menampilkan form reset password dan pin untuk akun pengguna.

n. Halaman list agama

Halaman ini menampilkan data-data agama dan form tambah agama.

o. Halaman list daftar orang terkait

Halaman ini menampilkan list orang-orang yang memiliki keterkaitan dengan barang bukti.

- p. Halaman tambah orang terkait Halaman ini menampilkan form untuk menambah data orang yang
	- terkait dengan barang bukti.
- q. Halaman edit orang terkait Halaman ini menampilkan form untuk mengedit data orang terkait.
- r. Halaman cetak label

Halaman ini menampilkan form untuk mengisi data-data label barang bukti.

#### **3.3 Perancangan Perangkat Lunak**

 Perancangan perangkat lunak merupakan *prototype* aplikasi yang selanjutnya akan menjadi pedoman dalam membangun dalam bentuk aplikasi. Perancangan yang akan dilakukan yaitu rancangan *usecase*, *activity diagram*, basisdata dan tampilan.

# **3.3.1** *Use CaseDiagram*

*Usecase* digunakan untuk memodelkan interaksi antara user dan sistem, merupakan urutan langkah-langkah yang terjadi ketika seorang "aktor" berinteraksi dengan sistem untuk tujuan tertentu(Hendarti & Margaretta, 2008).

Aplikasi ini terdapat aktor yaitu penyidik/tim olah TKP. Penyidik atau tim olah TKPdapat melakukan pengelolaan data kasus, data barang bukti, pengolaan data TKP, identifikasi barang bukti, ganti password dan ganti PIN yang bisa dilihat rancangan *usecase* pada Gambar 3.1 .

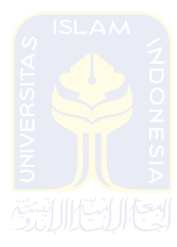

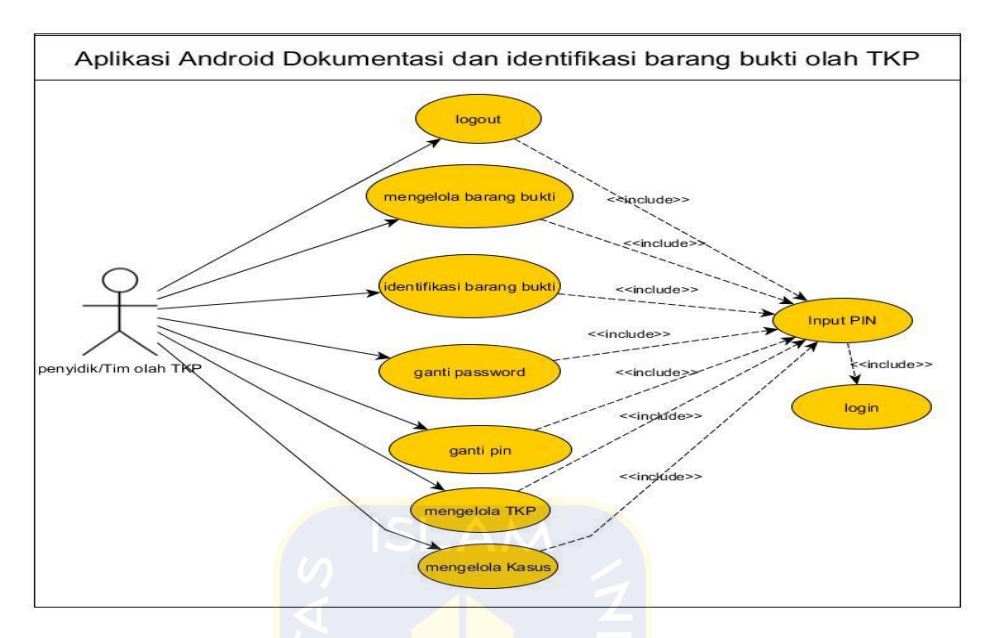

**Gambar 3.1***Usecase* aplikasi berbasis android

Selain itu aplikasi ini terdapat aktor yaitu admin. Admin dapat mengelola data kasus, data barang bukti, data TKP, data pengguna, data orang terkait dan hak akses pengguna aplikasi bisa dilihat rancangan *usecase* pada Gambar 3.2.

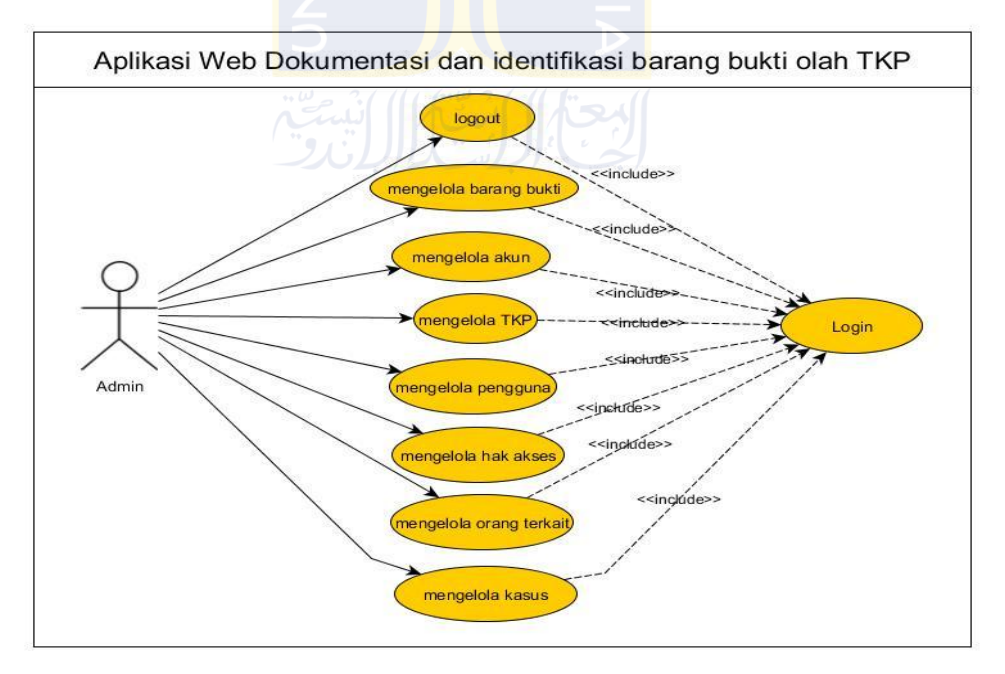

**Gambar 3.2***Usecase* aplikasi berbasis web

#### **3.3.2** *Activity Diagram*

*Activity Diagram* menggambarkan berbagai alur aktivitas dalam sistem yang sedang dirancang, bagaimana masing-masing alur berawal, *decision* yang

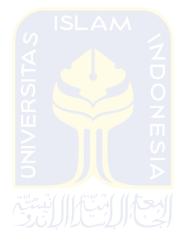

mungkin terjadi, dan bagaimana mereka berakhir(Andika, 2011). Beberapa *activity diagram* berikut yang merupakan alur aktivitas pada usecase pada gambar 3.1 dan gambar 3.2.

# **3.3.2.1 Activity diagram identifikasi barang bukti (Penyidik atau Tim olah TKP)**

 Alur aktivitas untuk mengidentifikasi informasi barang buktiuntuk penyidik atau Tim olah TKP terdapat pada Gambar 3.3. Identifikasi dilakukan dengan mengambil gambar *QR-code*dan setelah itu android mengeluarkan data informasi barang bukti tersebut.

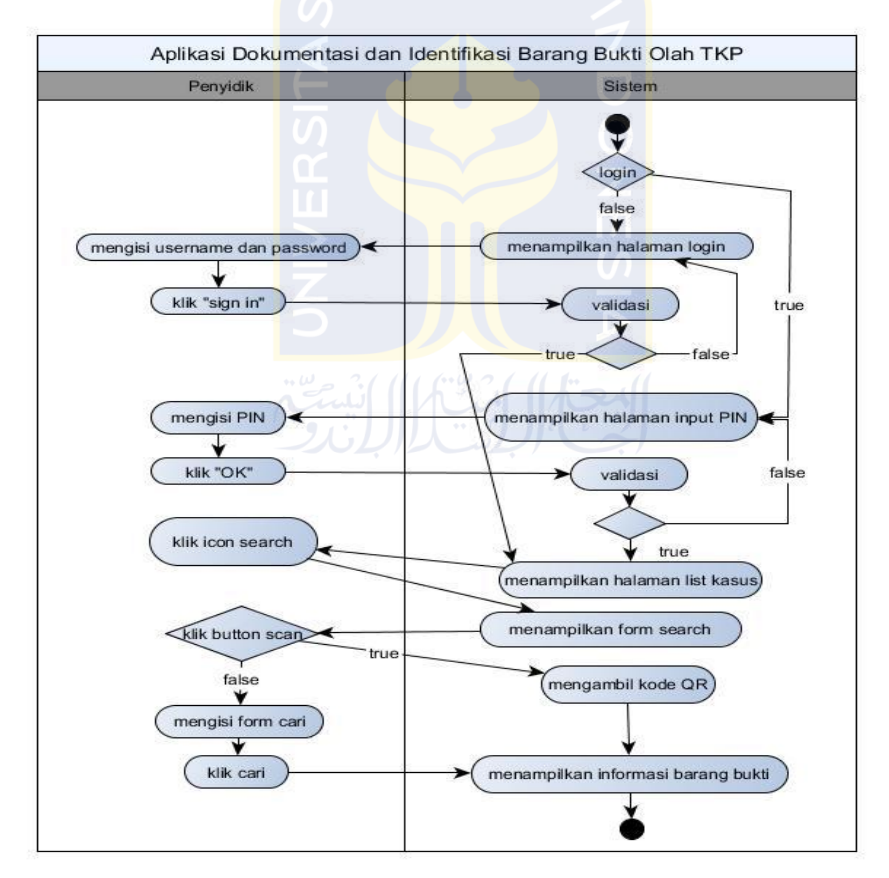

**Gambar 3.3***Activity Diagram* identifikasi barang bukti (Penyidik atau Tim olah TKP)

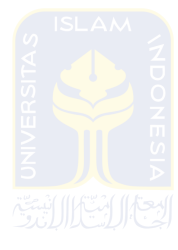

# **3.3.2.2** *Activity diagram* **pengelolaan barang bukti (Penyidik atau Tim olah TKP)**

 Alur aktivitas pengelolaan barang bukti untuk penyidik atau Tim olah TKP bisa dilihat pada Gambar 3.4. Aktivitas tersebut menunjukkan alur untuk menambah, menghapus, mengedit dan melihat detail barang bukti. Selain itu pula dapat menambah dan menghapus foto barang bukti.

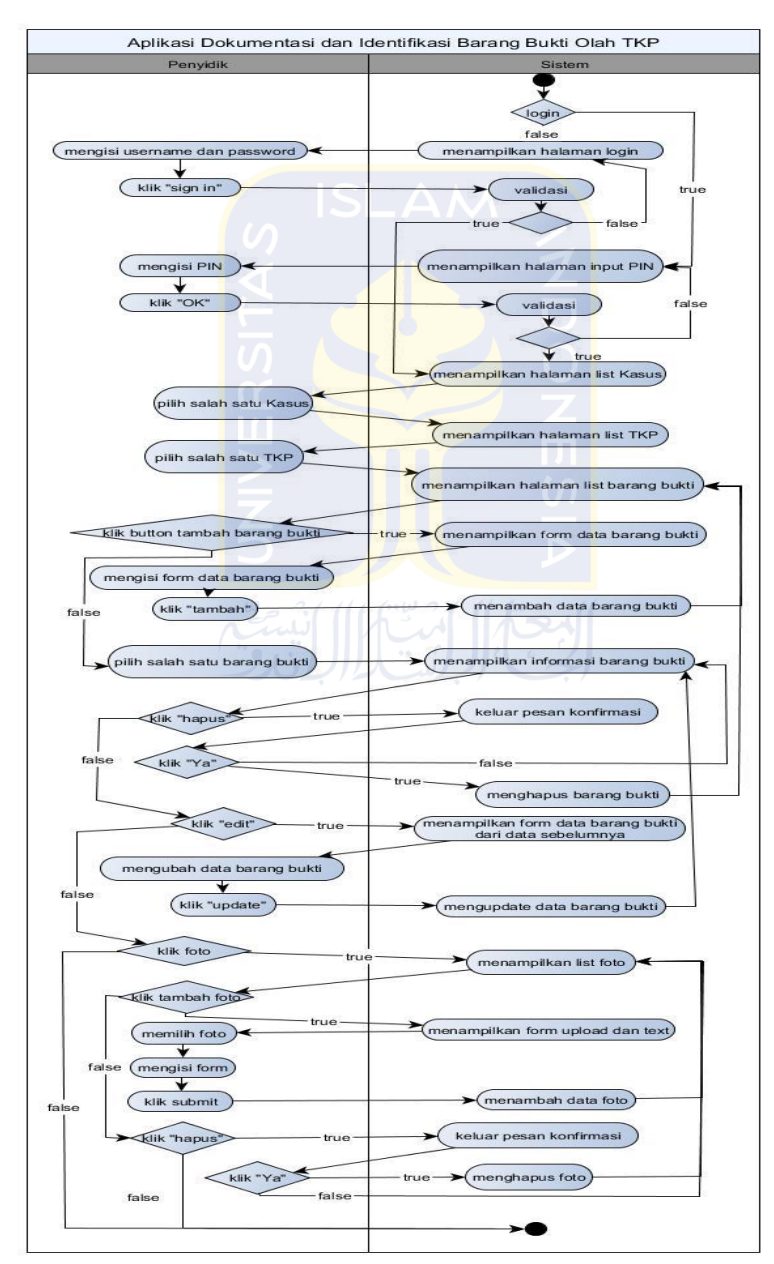

**Gambar 3.4***Activity Diagram* Kelola Barang Bukti (Penyidik atau Tim olah TKP)

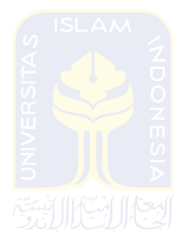

## **3.3.2.3 Activity diagram ganti password (Penyidik atau Tim olah TKP)**

 Alur aktivitas untuk menganti password akun yang lama menjadi yang baruuntuk penyidik atau Tim olah TKP. Alur aktifitas ini bisa dilihat pada Gambar 3.5.

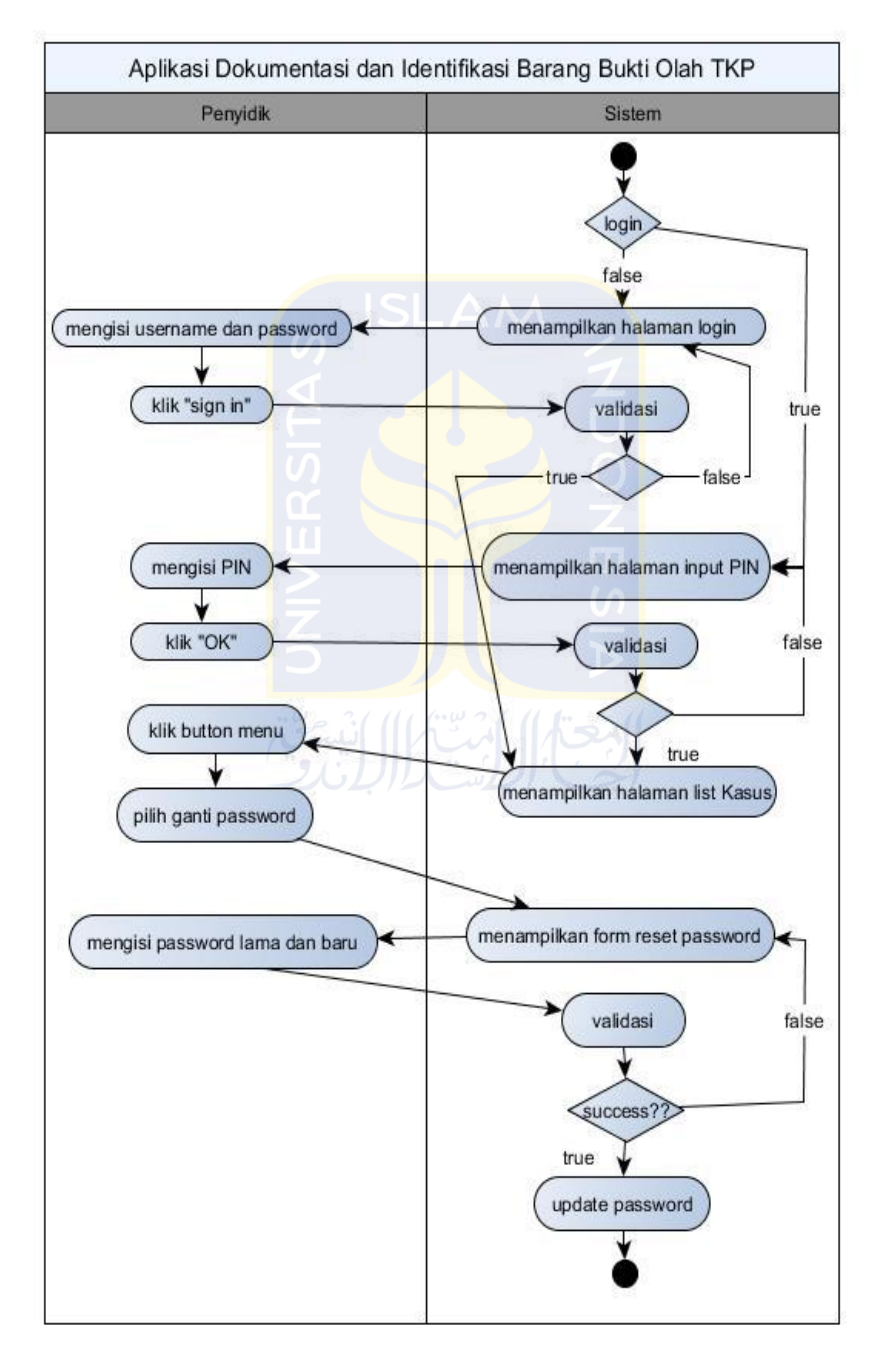

**Gambar 3.5***Activity Diagram* ganti password (Penyidik atau Tim olah TKP)

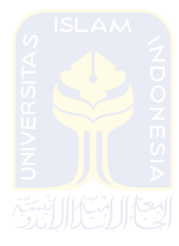

#### **3.3.2.4 Activity diagram ganti PIN (Penyidik atau Tim olah TKP)**

 Alur aktivitas untuk menganti PIN yang lama menjadi yang baruuntuk penyidik atau Tim olah TKP bisa dilihat pada Gambar 3.6.

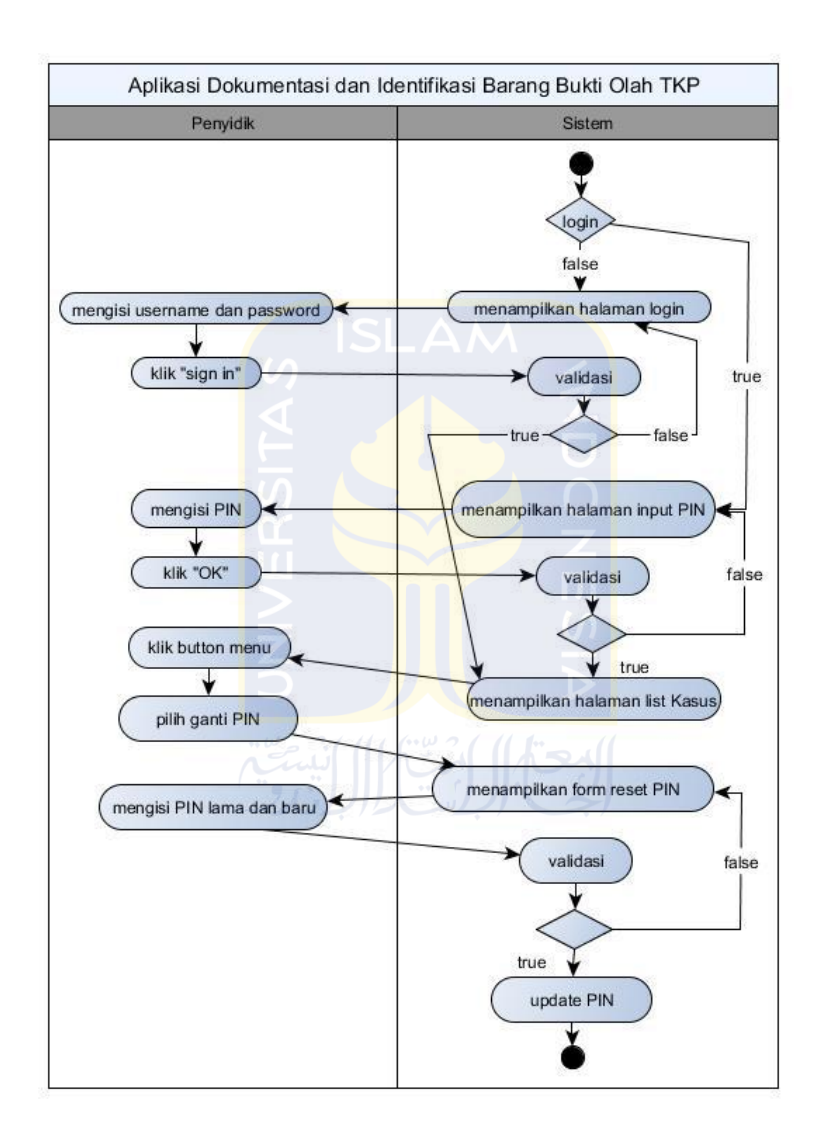

**Gambar 3.6***Activity Diagram* ganti PIN (Penyidik atau Tim olah TKP)

#### **3.3.2.5 Activity diagram pengelolaan TKP (Penyidik atau Tim olah TKP)**

 Alur aktivitas pengelolaan TKPuntuk penyidik atau Tim olah TKP terdapat pada Gambar 3.7. Aktivitas tersebut menunjukkan alur untuk menambah, menghapus, mengedit barang bukti dan dapat menambah personil.

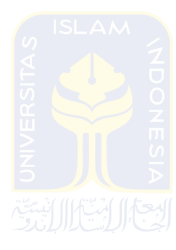

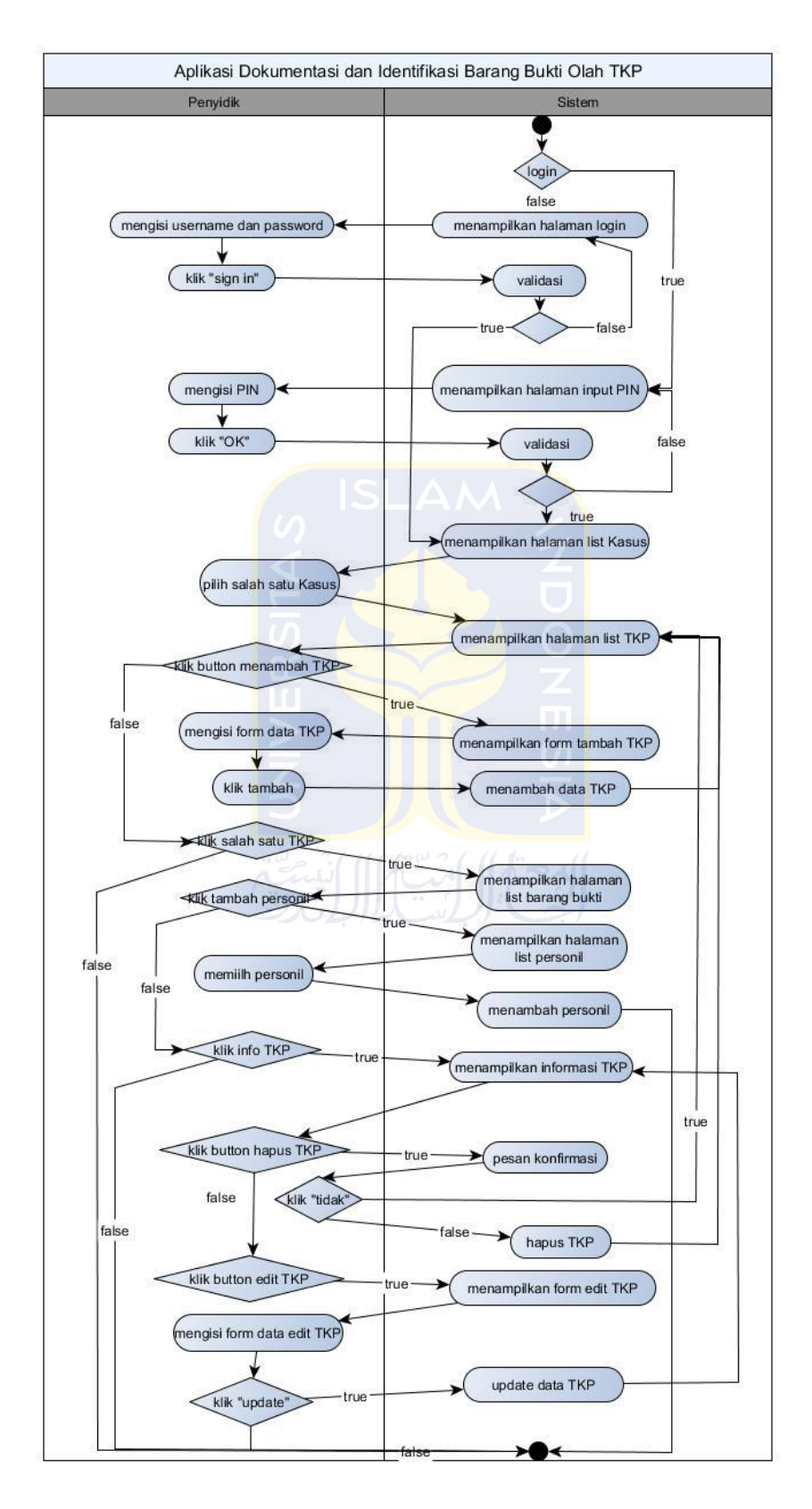

**Gambar 3.7***Activity Diagram* kelola TKP (Penyidik atau Tim olah TKP)

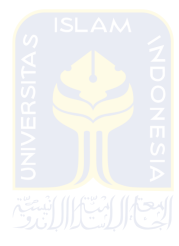

## **3.3.2.6 Activity diagram pengelolaan Kasus (Penyidik atau Tim Olah TKP)**

 Alur aktivitas untuk mengelola data Kasus yang dilakukan oleh penyidik atau tim olah TKP bisa dilihat pada Gambar 3.8. Aktivitas ini admin dapat, menambah, mengedit dan menghapus data Kasus.

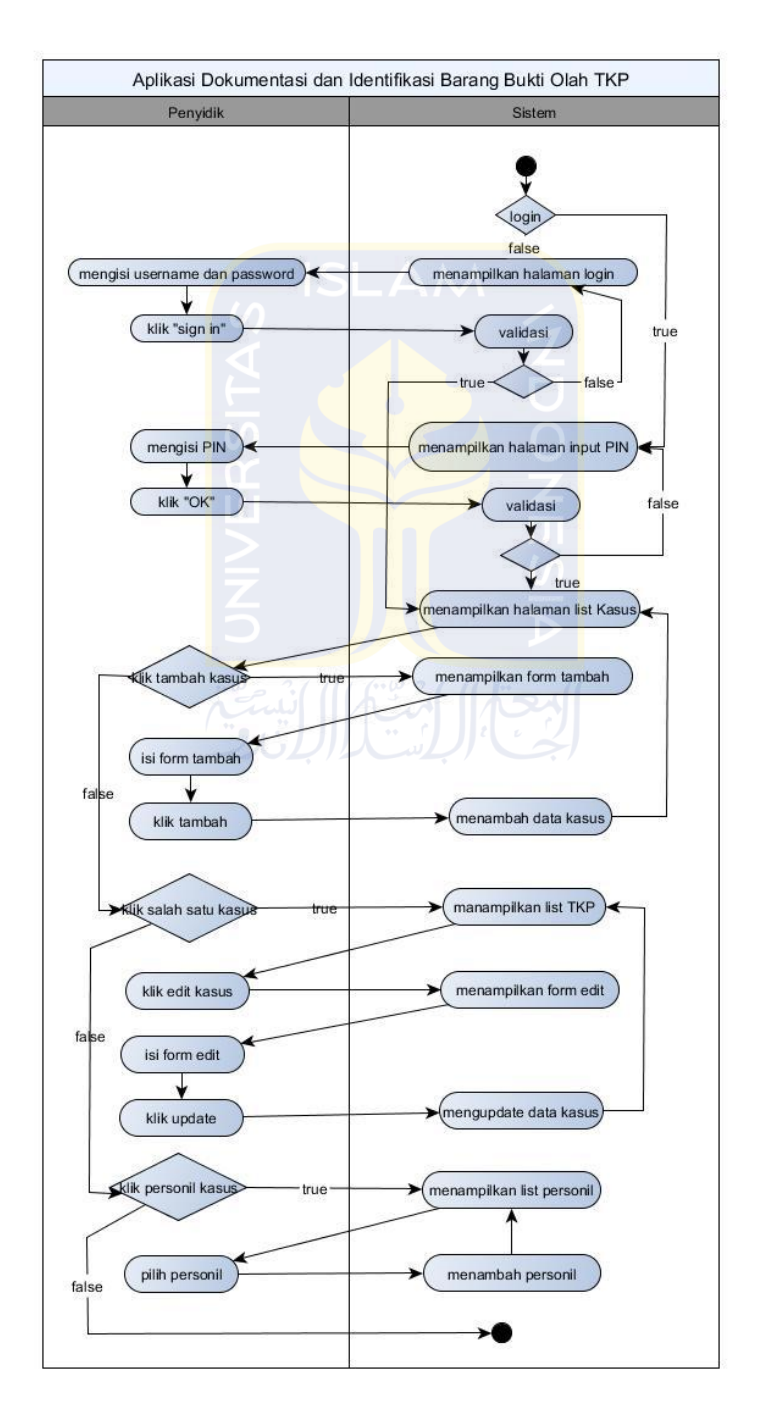

**Gambar 3.8***Activity Diagram* kelola Kasus (Penyidik atau Tim olah TKP)

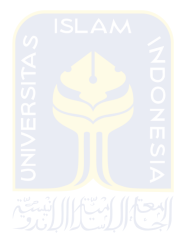

#### **3.3.2.7 Activity diagram logout (Penyidik atau Tim Olah TKP)**

Alur aktivitas untuk keluar dari hak akses sistem atau disebut dengan *logout*bisa dilihat pada Gambar 3.9 .

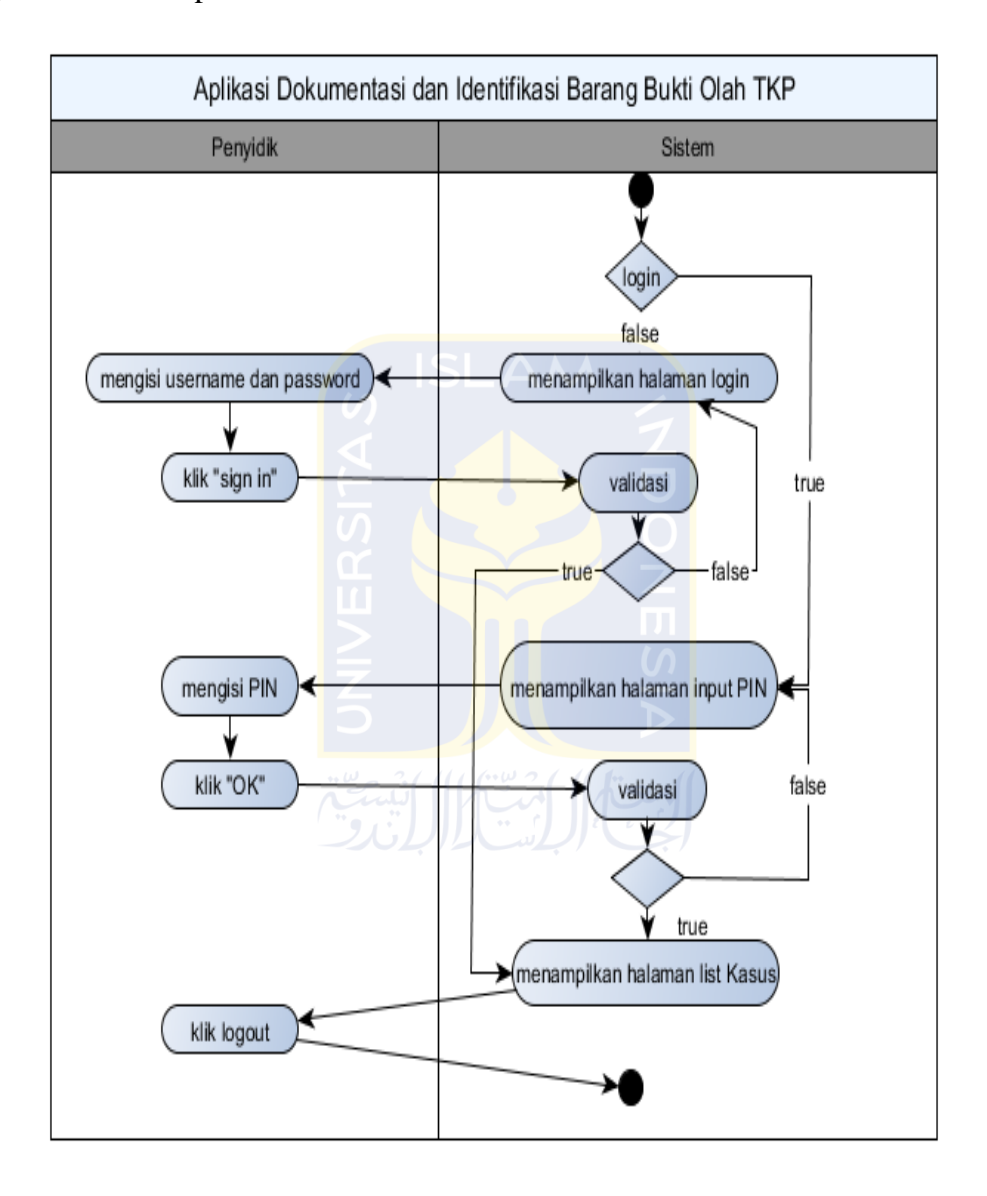

**Gambar 3.9***Activity Diagramlogout* (Penyidik atau Tim olah TKP)

#### **3.3.2.9 Activity diagram pengelolaan TKP (Admin)**

 Alur aktivitas untuk mengelola data TKP yang dilakukan oleh admin bisa dlihat pada Gambar 3.10. Aktivitas ini admin dapat, menambah, mengedit dan menghapus data TKP.

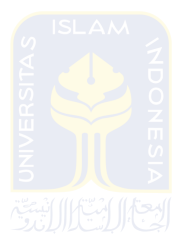

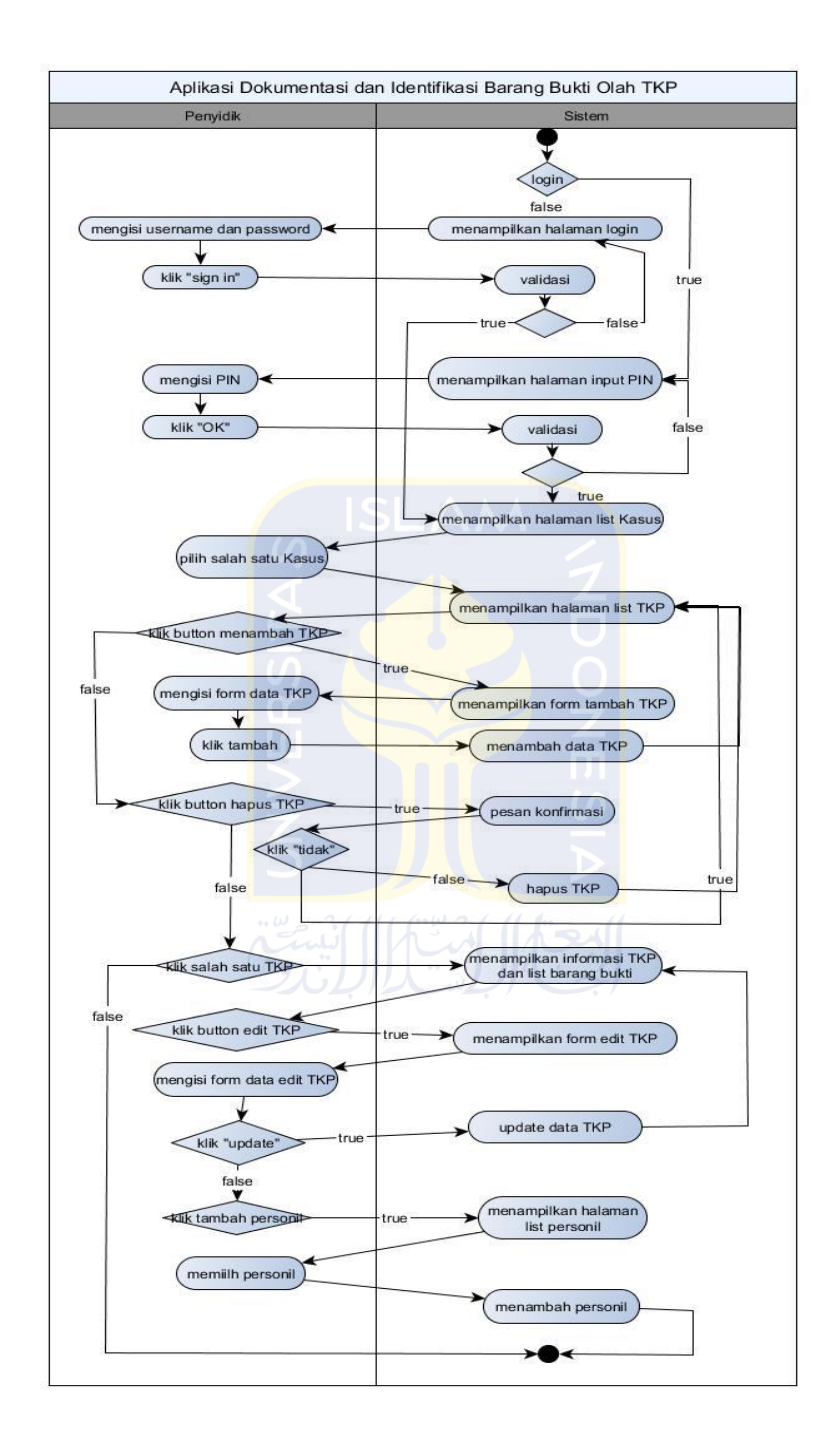

**Gambar 3.10***Activity Diagram* kelola TKP (Admin)

#### **3.3.2.9 Activity diagram pengelolaan Barang Bukti (Admin)**

 Gambar 3.11merupakan alur aktivitas untuk mengelola data barang bukti, termasuk data-data foto. Akses admin pada data barang bukti dan foto ialah dapat menghapus, mengedit dan menambah data.

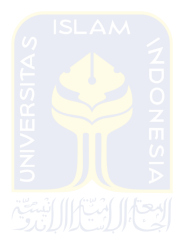

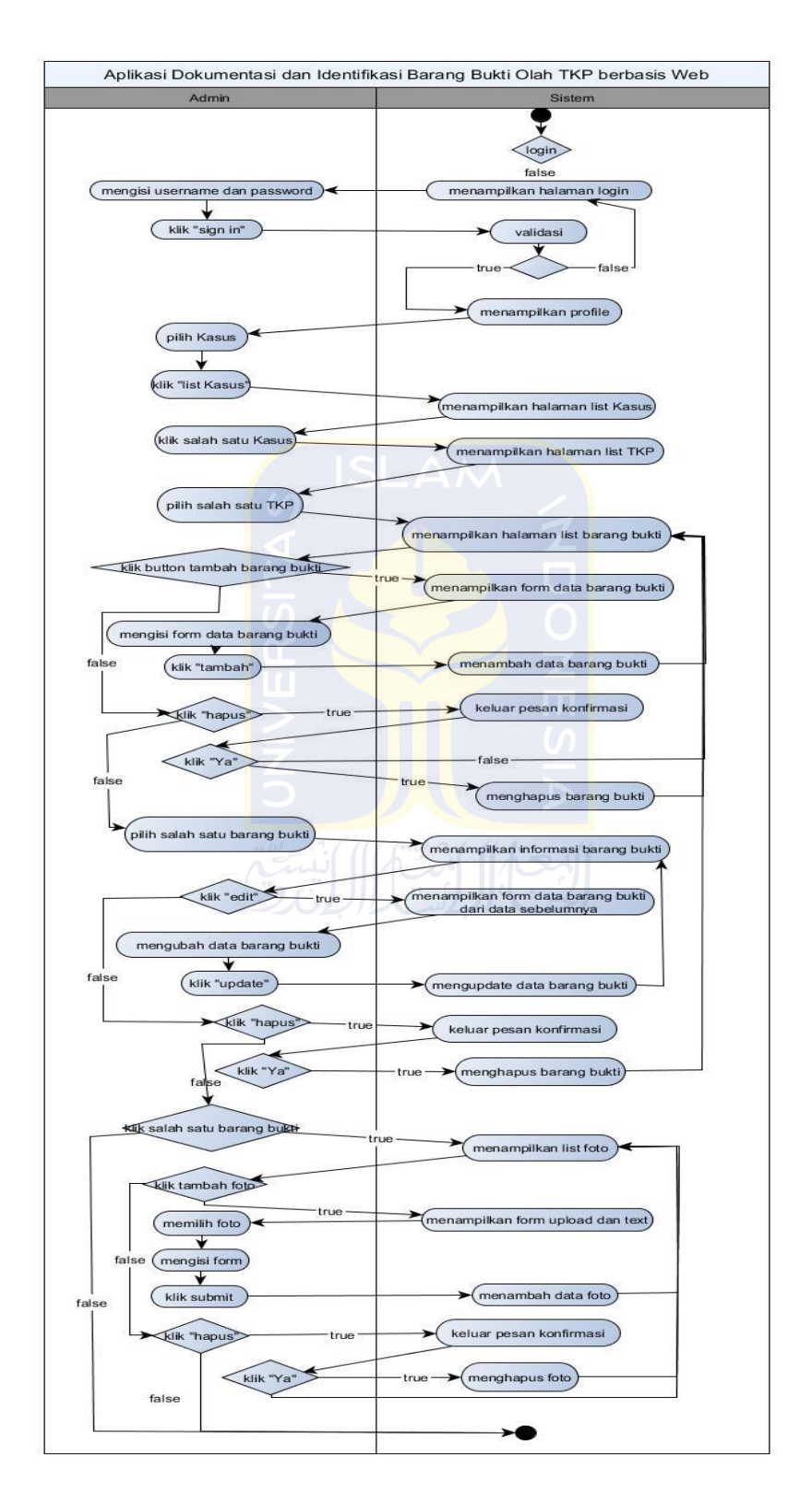

**Gambar 3.11***Activity Diagram* kelola Barang Bukti (Admin)

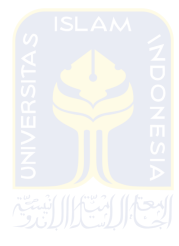

### **3.3.2.10Activity diagram pengelolaan Daftar orang terlibat (Admin)**

Alur aktivitas untuk mengelola data orang yang terlibat atau terkait dengan barang bukti tertentu terdapat pada Gambar 3.12. Akses admin pada data ini adalah menambah, mengedit dan menghapus.

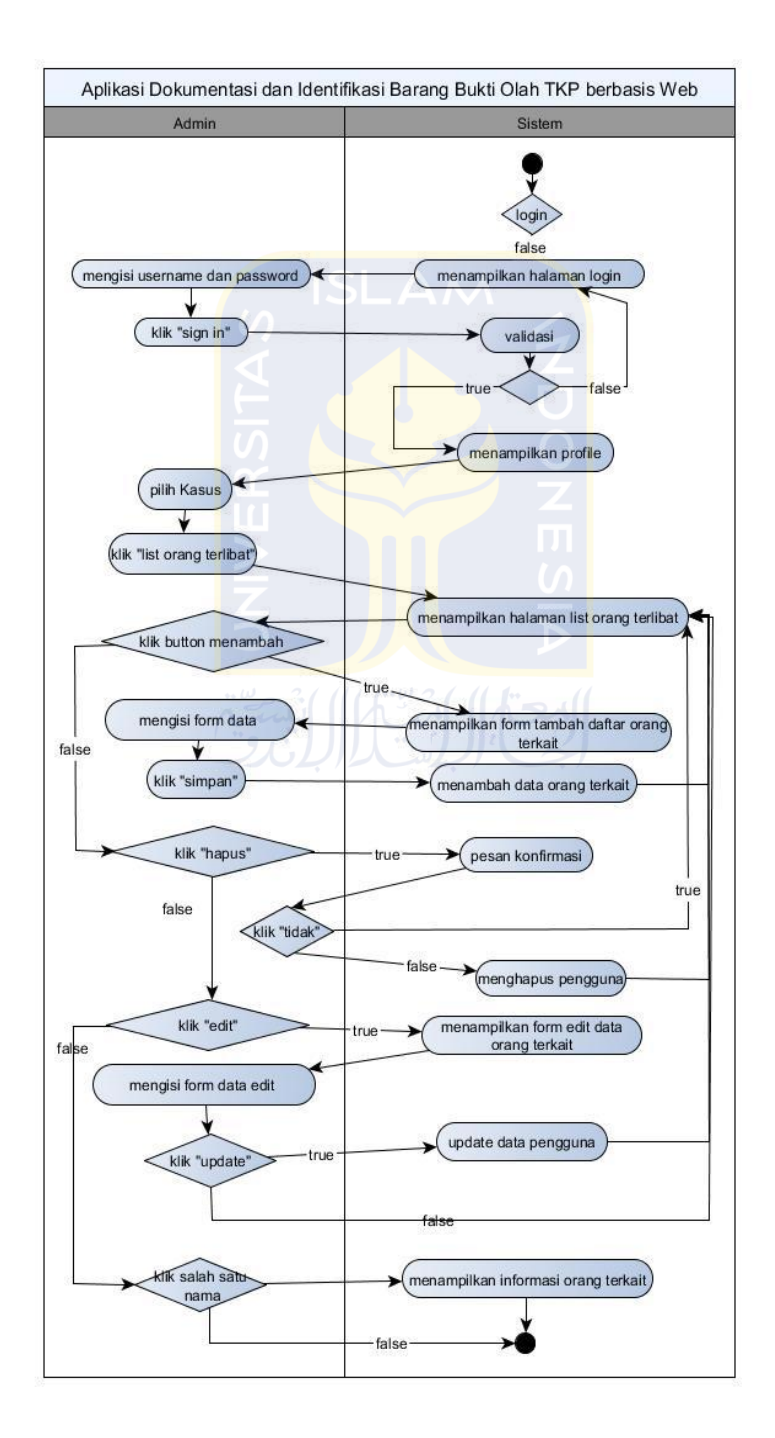

**Gambar 3.12***Activity Diagram* kelola Orang Terkait (Admin)

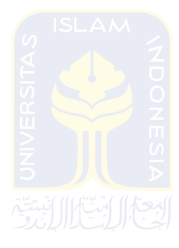

## **3.3.2.11Activity diagram pengelolaan Akun (Admin)**

 Gambar 3.13menjelaskan alur aktivitas untuk akun admin itu sendiri. Admin dapat merubah data profil pribadi dan merubah password.

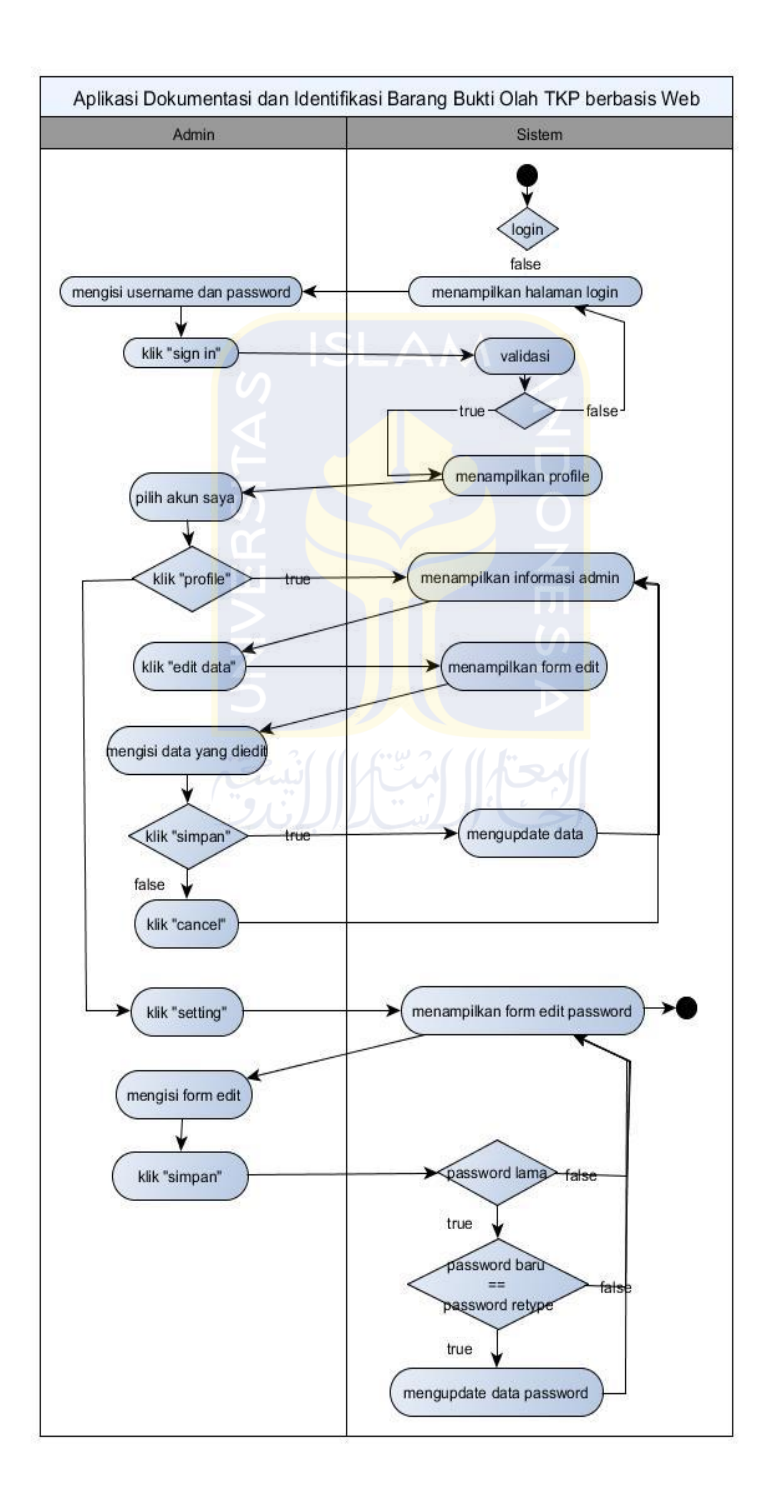

**Gambar 3.13***Activity Diagram* kelola Akun (Admin)

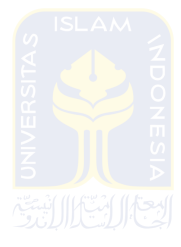

### **3.3.2.12Activity diagram pengelolaan Pengguna (Admin)**

Alur aktivitas untuk mengelola akun profil pengguna sistem baik sebagai pengguna android maupun web bisa dilihat pada Gambar 3.14. Pengelolaan data ini admin memiliki akses untuk menambah, mengedit dan menghapus akun pengguna.

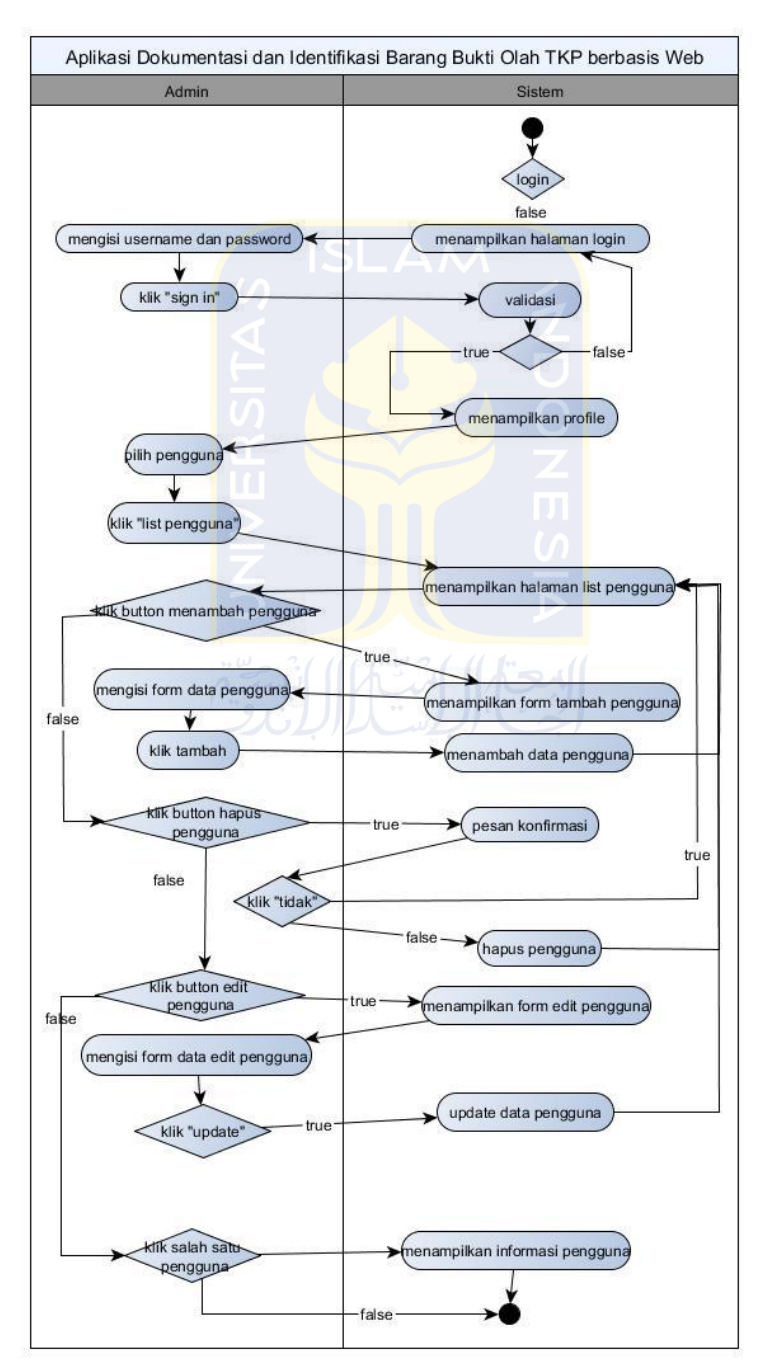

**Gambar 3.14***Activity Diagram* kelola Pengguna (Admin)

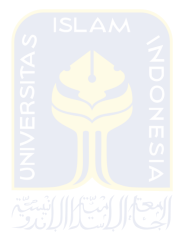

## **3.3.2.13Activity diagram pengelolaan Hak Akses (Admin)**

 Alur aktivitas untuk mengaktifkan maupun nonaktifkan akses pengguna untuk mengakses aplikasi android maupun web terdapat pada Gambar 3.15.

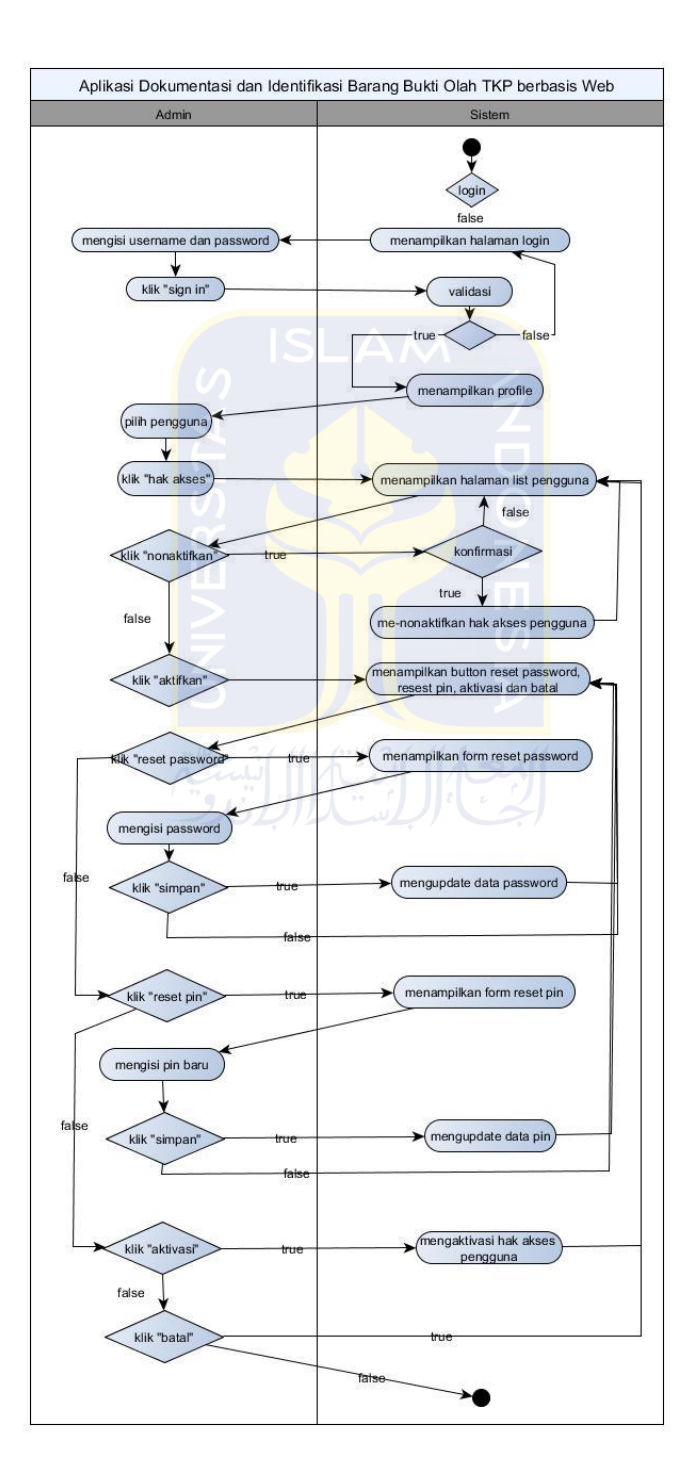

**Gambar 3.15***Activity Diagram* kelola Hak Akses (Admin)

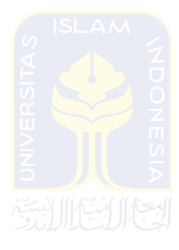

### **3.3.2.14Activity diagram** *logout* **(Admin)**

 Alur aktivitas untuk keluar dari hak akses aplikasi atau disebut dengan *logout*bisa dilihat pada Gambar 3.16.

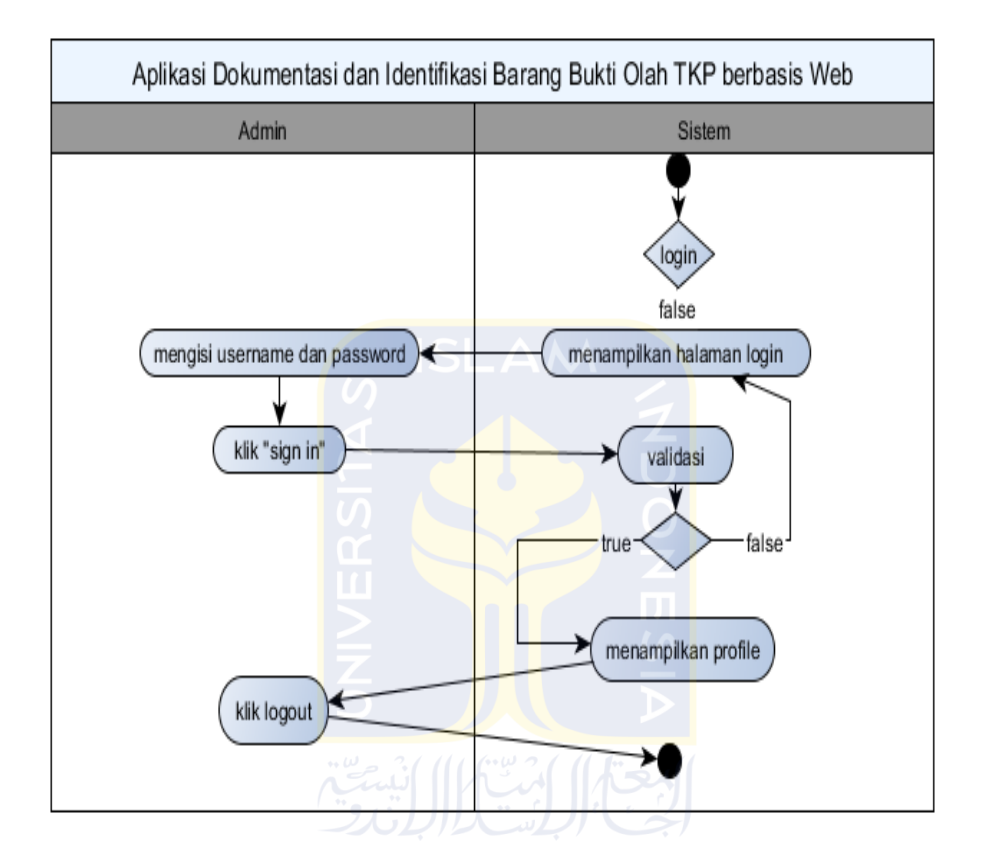

**Gambar 3.16***Activity Diagramlogout* (Admin)

#### **3.3.3 Pemodelan Proses Bisnis**

Pemodelan proses bisnis membantu untuk memahami alur suatu proses secara integrasi. Aplikasi ini terdapat 2 pengguna. Pertama adalah penyidik atau tim olah TKP, dimana pengguna ini dapat melakukan proses dokumentasi dengan mencatat data barang bukti dan identifikasi untuk mengetahui informasi detail barang bukti. Kedua adalah admin. Admin pada aplikasi ini dapat mencetak label barang bukti serta dapat mengelola data barang bukti, orang terkait dan penyidik.

 Data Flow Diagram adalah suatu model logika data atau proses yang dibuat lebih mendetail dibanding diagram konteks yang diperbolehkan, bisa

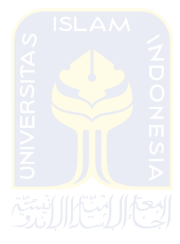

dicapai dengan mengembangkan diagram. Sisa diagram asli dikembangkan ke dalam gambaran yang lebih terperinci yang melibatkan tiga sampai Sembilan proses dan menunjukkan penyimpanan data dan aliran data baru pada level yang lebih rendah(Ainur Rivai & Eka Purnama, 2013).DFD ini dapat membantu permodelan bisnis terutama alur pada data dan informasi pada aplikasi. Aplikasi ini terdapat dua tingkatan DFD yaitu level 0 dan level 1.

#### **3.3.3.1 DFD level 0**

 DFD level 0 terdapat 2 user yaitu penyidik atau salah satu tim olah TKP dan admin seperti yang ditunjukkan pada Gambar 3.17.

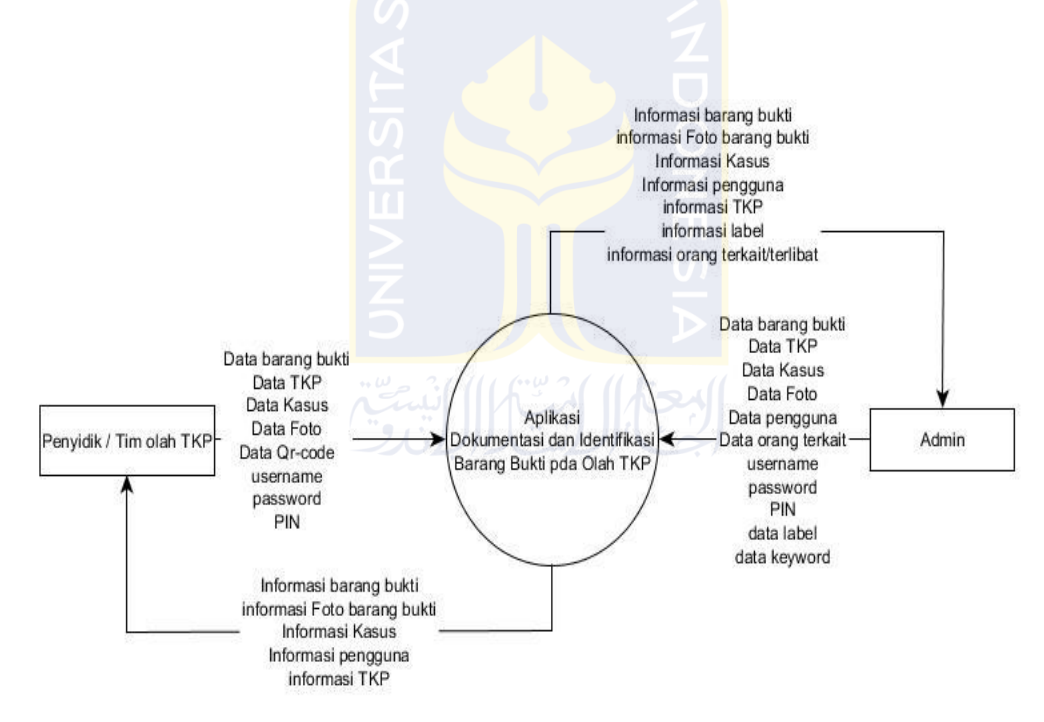

**Gambar 3.17** DFD level 0

#### **3.3.3.2 DFD level 1 (penyidik atau tim olah TKP)**

 DFD level 1 terdapat user penyidik atau tim olah TKP bisa dilihat pada Gambar 3.18. Dimana terdapat delapan proses yang terhubung oleh lima penyimpanan data.

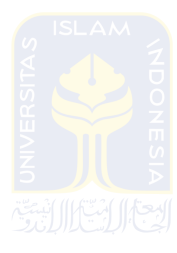

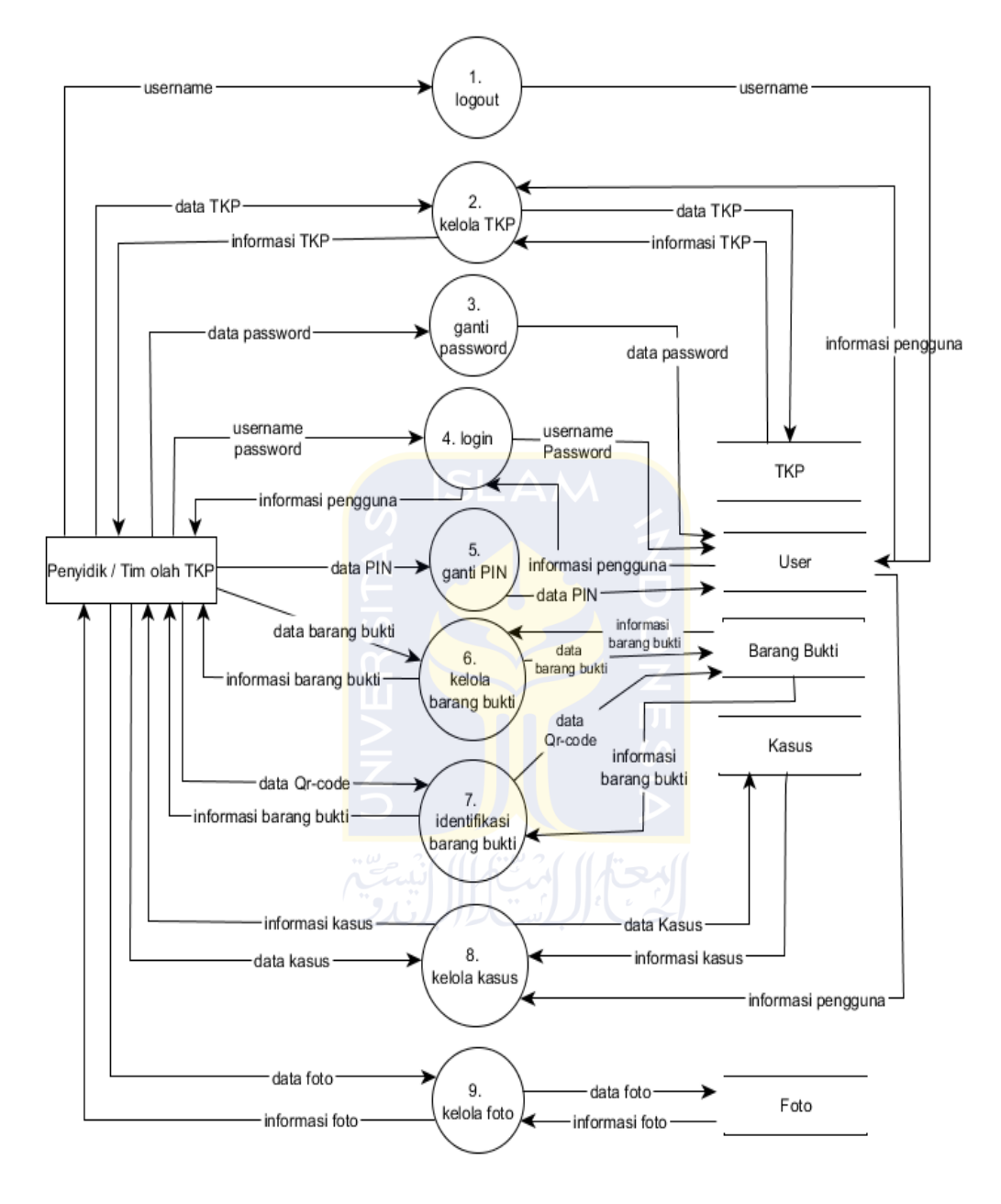

**Gambar 3.18** DFD level 1 (penyidik atau tim olah TKP)

#### **3.3.3.3 DFD level 1 (Admin)**

 DFD level 1 terdapat user admin dimana ada sepuluh proses pengelolaan data dan 6 penyimpanan data seperti pada Gambar 3.19.

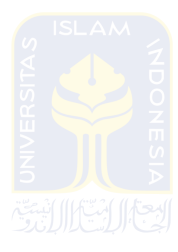

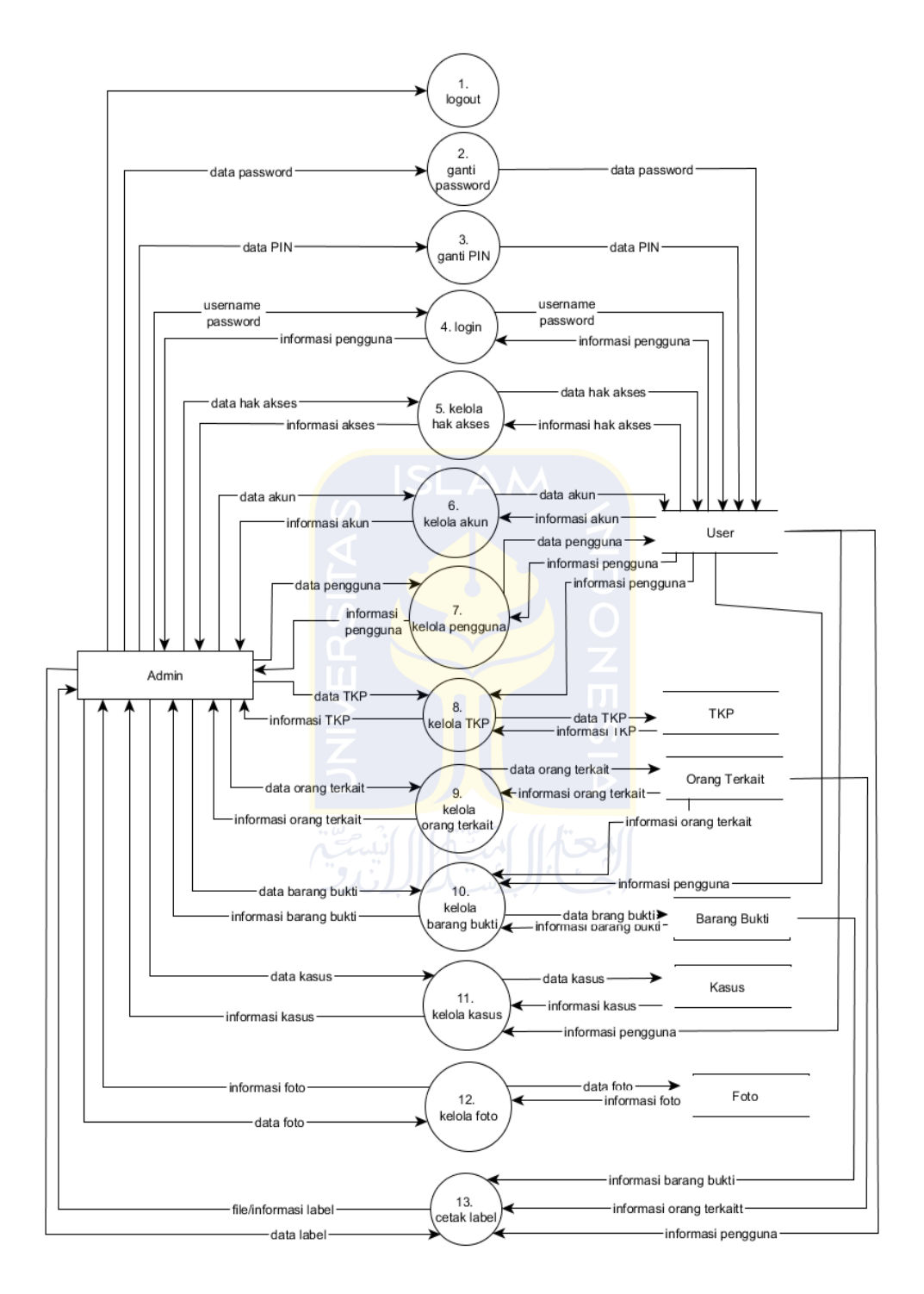

**Gambar 3.19** DFD level 1 (Admin)

# **3.3.4 Rancangan Basis Data**

 Rancangan *database* berikut ini terdiri dari pembentukan struktur *database* dan relasi *database*.

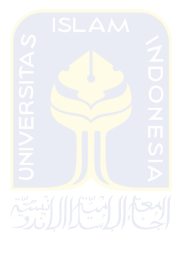

#### **3.3.4.1 Relasi Tabel**

Relasi tabel menjelaskan hubungan antar tabel sebagai berikut:

1. Gambar 3.20 merupakan relasi tabel **tkp : user = N : M**, karena relasi tabel *many to many* maka dibuat sebuah tabel baru yaitu tabel tkp\_user didalamnya ada kolom status yang *value*-nya dibuat untuk membedakan admin dan anggota.

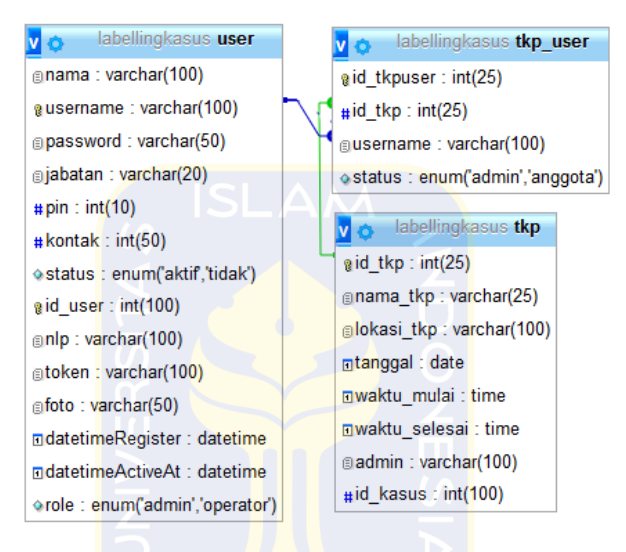

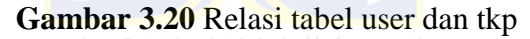

2. Relasi tabel **kasus : tkp = 1 : N**bisa dilihat pada Gambar 3.21, dimana dalam 1 kasus terdapat banyak TKP.

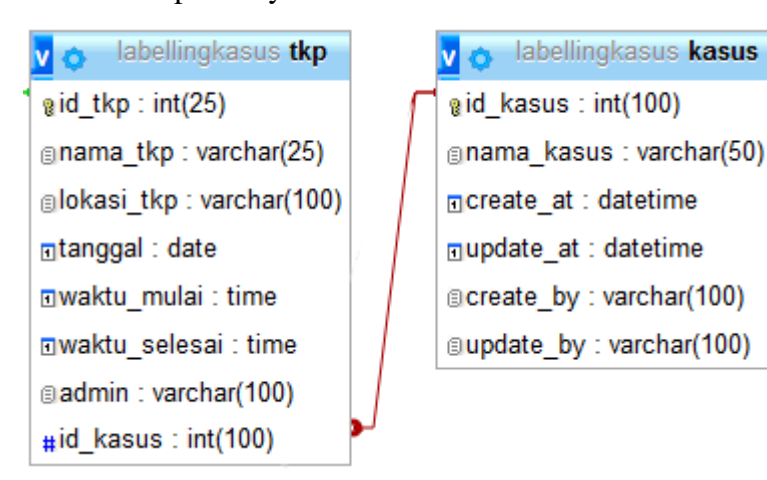

**Gambar 3.21** Relasi tabel kasus dan tkp

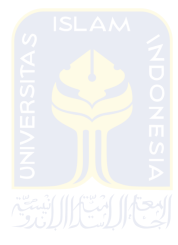

3. Relasi tabel **User : barang\_bukti = 1 : N**terdapat pada Gambar 3.22, dimana 1 *user* atau penyidik dapat mengelola 1 atau lebih barang bukti.

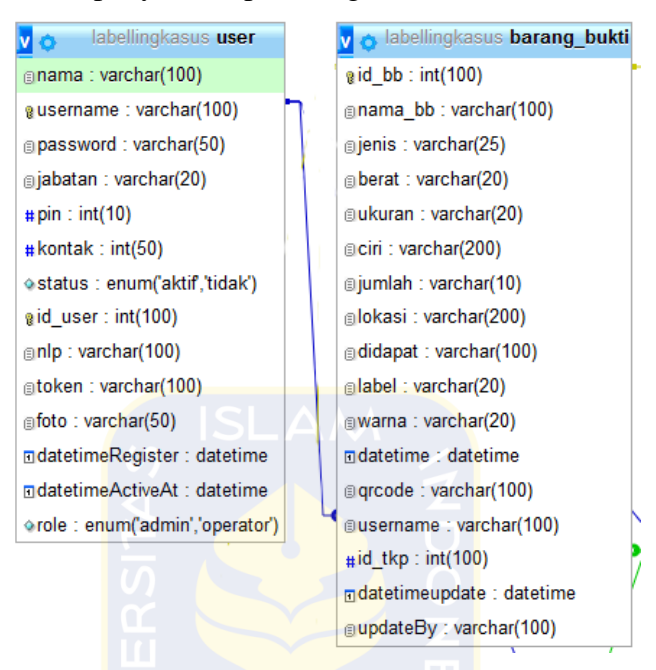

**Gambar 3.22** Relasi tabel user dan barang bukti

4. Relasi tabel **Tkp : barang\_bukti = 1 : N**, 1 TKP terdapat 1 atau lebih barang bukti seperti pada Gambar 3.23.

| abellingkasus barang bukti    | labellingkasus tkp             |
|-------------------------------|--------------------------------|
| gid bb: int(100)              | $\mathfrak{g}$ id tkp: int(25) |
| gnama bb: varchar(100)        | <b>anama tkp : varchar(25)</b> |
| gienis: varchar(25)           | alokasi tkp: varchar(100)      |
| Derat: varchar(20)            | <b>ntanggal : date</b>         |
| <b>aukuran : varchar(20)</b>  | mwaktu_mulai: time             |
| ticiri: varchar(200)          | <b>⊡waktu selesai : time</b>   |
| gjumlah: varchar(10)          | admin: varchar(100)            |
| alokasi: varchar(200)         | $\#$ id kasus : int(100)       |
| adidapat: varchar(100)        |                                |
| alabel: varchar(20)           |                                |
| warna: varchar(20)            |                                |
| ndatetime: datetime           |                                |
| to grcode : varchar(100)      |                                |
| <b>ausemame:</b> varchar(100) |                                |
| $\#$ id tkp: int(100)         |                                |
| ndatetimeupdate : datetime    |                                |
| aupdateBy : varchar(100)      |                                |

**Gambar 3.23** Relasi tabel barang\_bukti dan tkp

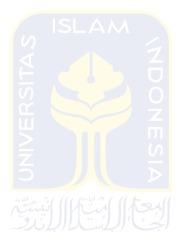

5. Relasi tabel **Barang\_bukti : foto = 1 : N**, dalam 1 barang bukti memiliki banyak foto seperti pada Gambar 3.24.

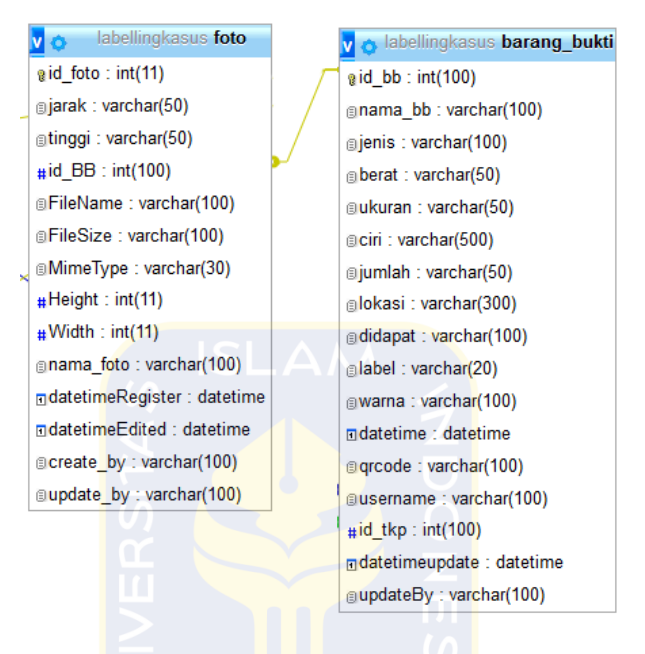

Gambar 3.24 Relasi tabel barang bukti dan foto

6. Relasi tabel **Daftarorangterkait : barang\_bukti = N : M**, dalam 1 barang bukti bisa dimiliki lebih dari 1 orang, dan begitu juga sebaliknya, sehingga melahirkan 1 tabel baru yaitu tabel bb\_dot seperti pada Gambar 3.25.

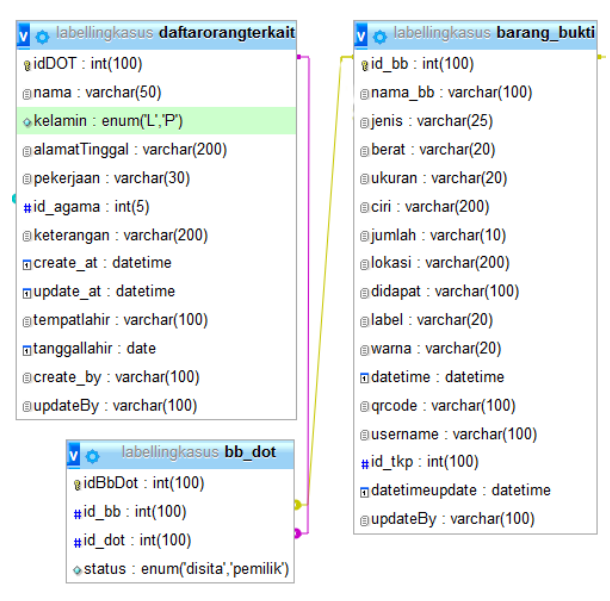

**Gambar 3.25** Relasi tabel barang\_bukti dan daftarorangterkait

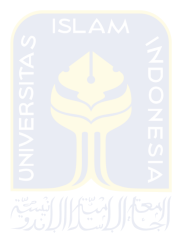

7. Relasi tabel **Kasus : user = N : M**, pada setiap kasus bisa diakses oleh beberapa user dan user bisa mengelola beberapa data kasus, sehingga melahirkan tabel baru yaitu kasus\_user bisa dilihat pada Gambar 3.26.

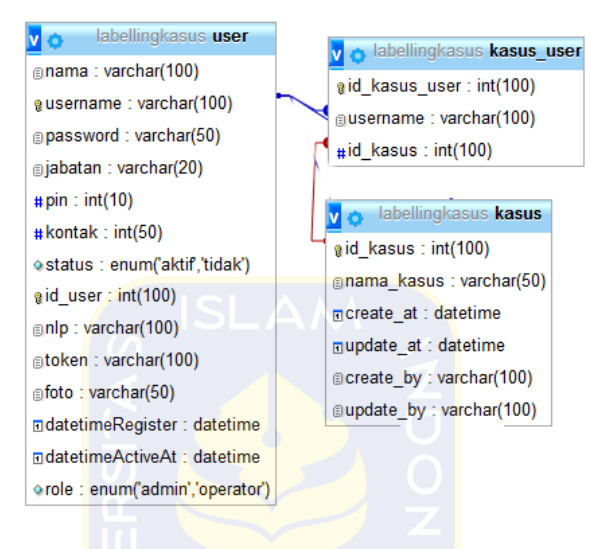

**Gambar 3.26** Relasi tabel kasus dan user

8. Relasi tabel **daftarorangterkait : agama = N : 1**, karena pada satu orang terkait memiliki satu agama dan satu agama bisa dimiliki banyak orang seperti pada Gambar 3.27.

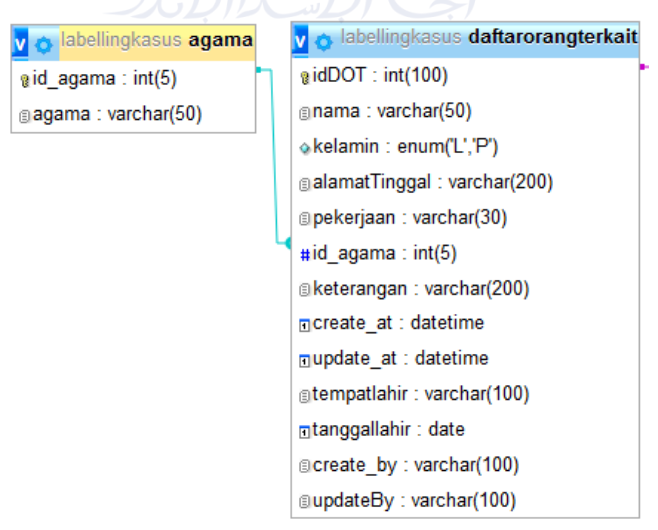

**Gambar 3.27** Relasi tabel agama dan daftarorangterkait

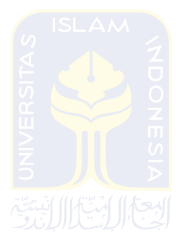

9. Relasi tabel barang\_bukti : label = 1 : N, karena satu barang bukti dapat mencetak banyak label dan satu label hanya bisa dicetak satu barang bukti bisa dilihat pada Gambar 3.28.

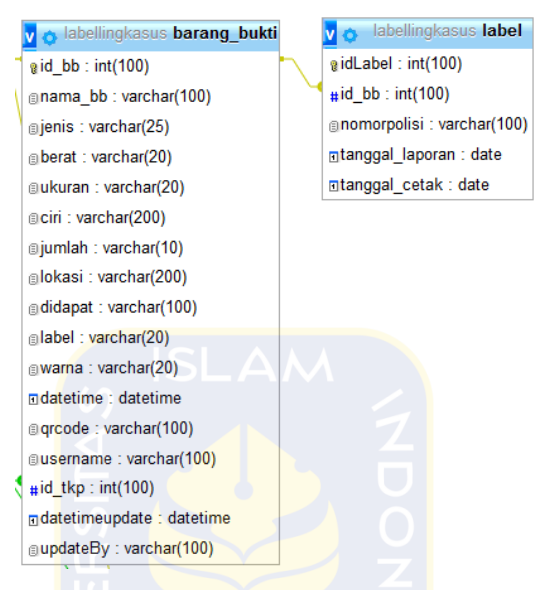

**Gambar 3.28** Relasi tabel barang\_bukti dan label

#### **3.3.4.2Struktur Tabel**

 Struktur tabel menjelaskan tentang nama, tipe dan keterangan tabel. Keterangan tabel bisa berupa *primary key*, *foreign key* dan *unique.*

1. Tabel *user*

Struktur informasi *user* dan akun untuk mengakses aplikasi bisa dilihat pada Tabel 3.1.

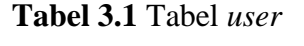

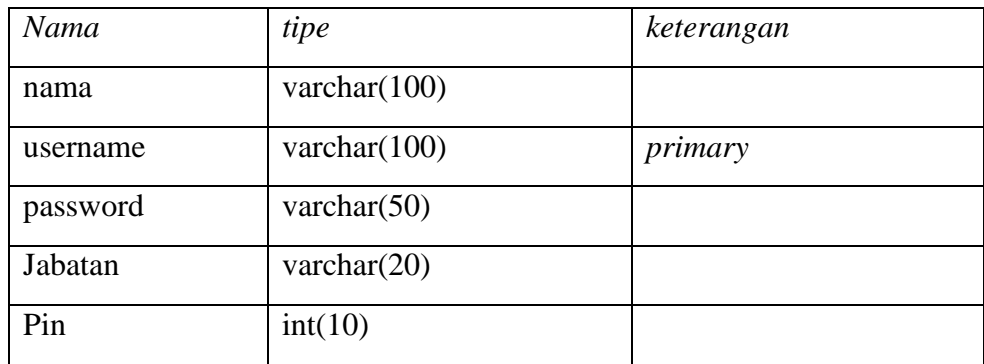

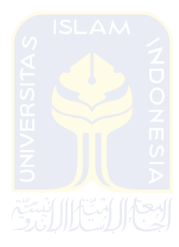

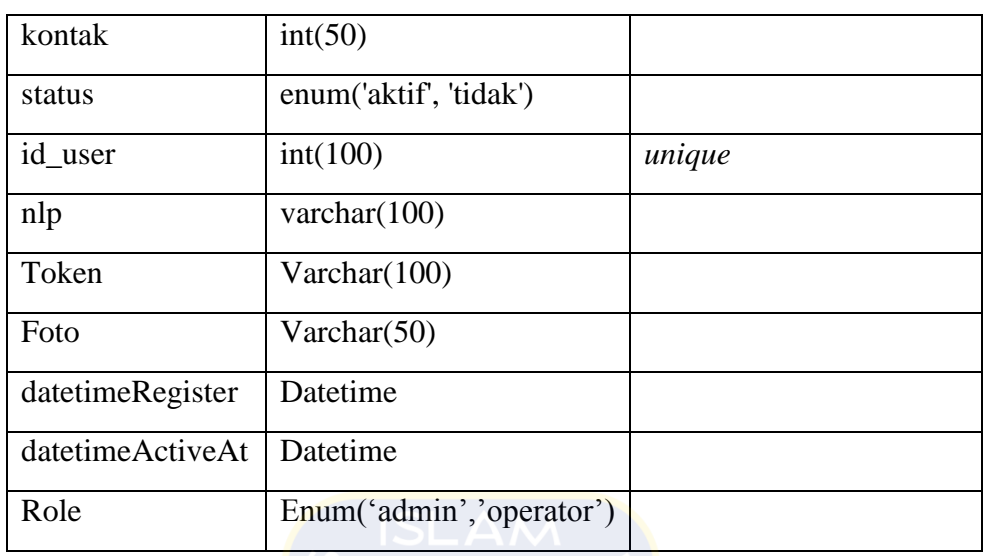

#### 2. Tabel TKP

Struktur tabel berisi informasi TKP (Tempat Kejadian Perkara) bisa dilihat pada Tabel 3.2.

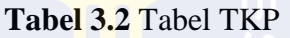

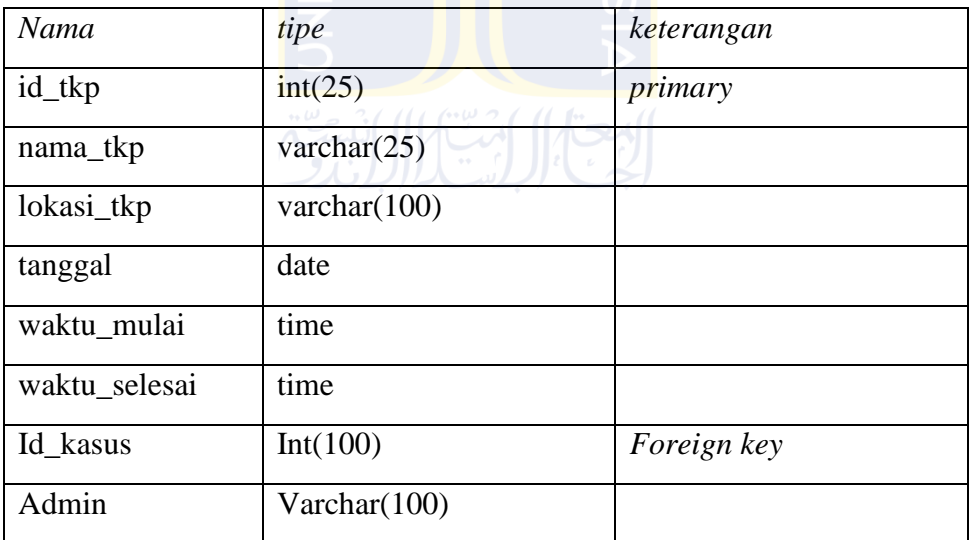

*3.* Tabel *tkp\_user* 

Struktur tabel informasi tentang hak akses *user* untuk 1 tempat TKP bisa dilihat pada Tabel 3.3.

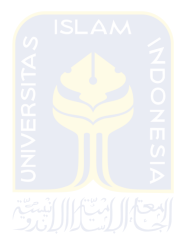

# **Tabel 3.3** tabel tkp\_user

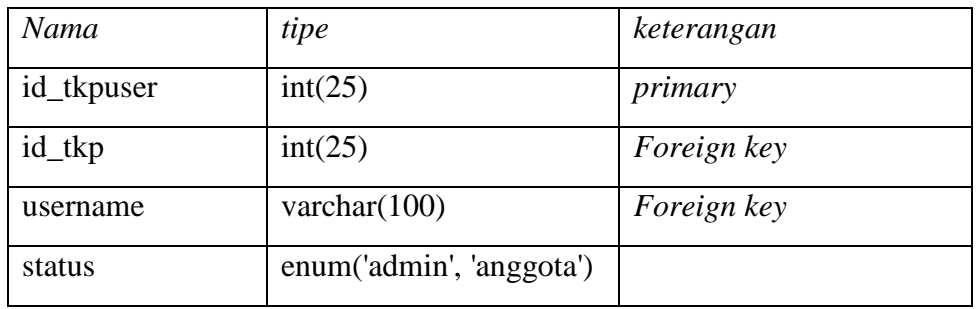

# 4. Tabel barang\_bukti

Struktur tabel yang berisi informasi barang bukti bisa dilihat pada Tabel 3.4.

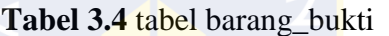

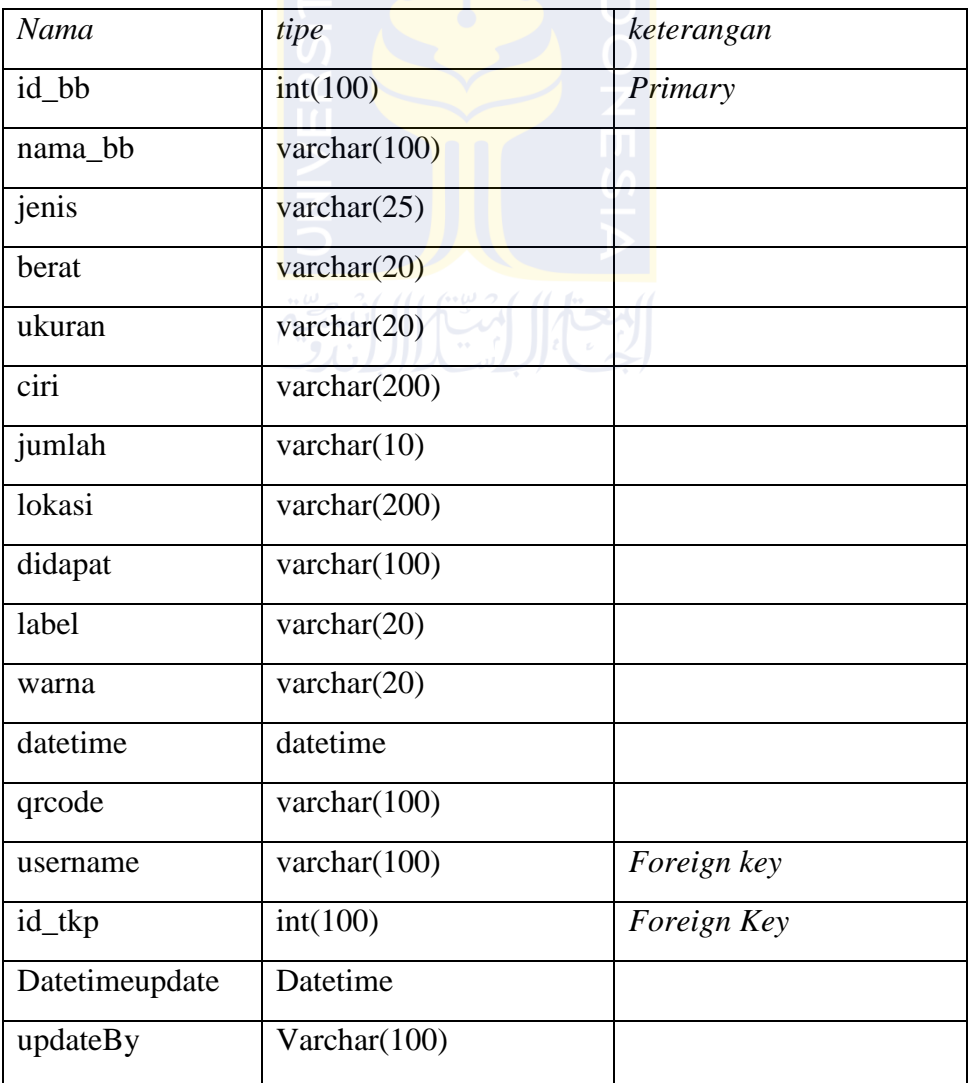

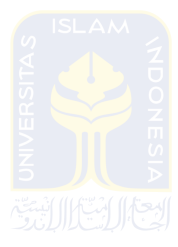

# 5. Tabel foto

Struktur tabel pada Tabel 3.5 berisi informasi foto barang bukti yang digunakan untuk keaslian foto.

| Nama             | tipe                 | keterangan  |
|------------------|----------------------|-------------|
| id_foto          | int(11)              | Primary     |
| jarak            | varchar $(20)$       |             |
| tinggi           | $\text{varchar}(20)$ |             |
| id_BB            | int(100)             | Foreign Key |
| FileName         | varchar $(100)$      |             |
| FileSize         | varchar $(100)$      |             |
| MimeType         | varchar $(10)$       |             |
| Height           | int(11)              |             |
| Width            | int(11)              |             |
| Nama_foto        | varchar $(100)$      |             |
| datetimeRegister | datetime             |             |
| datetimeEdited   | datetime             |             |
| Create_by        | Varchar(100)         |             |
| Update_by        | Varchar(100)         |             |

**Tabel 3.5** Tabel foto

6. Tabel daftarorangterkait

Struktur tabel pada Tabel 3.6 berisikan tentang data orang-orang yang telibat atau terkait terhadap barang bukti.

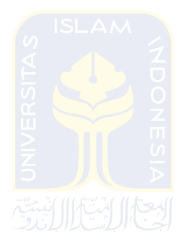

**Tabel 3.6**Tabel daftarorangterkait

| Nama          | tipe                  | keterangan  |
|---------------|-----------------------|-------------|
| idDOT         | Int(100)              | Primary key |
| Nama          | Varchar $(50)$        |             |
| Kelamin       | Enum('L,'P')          |             |
| alamatTinggal | Varchar $(200)$       |             |
| Pekerjaan     | Varchar $(30)$        |             |
| Id_agama      | Int(5)                | Foreign key |
| Keterangan    | Varchar(200)          |             |
| Create_at     | Datetime              |             |
| Update_at     | Datetime              |             |
| Tempatlahir   | Varchar(100)          |             |
| tanggallahir  | date                  |             |
| Create_by     | $\text{Varchar}(100)$ |             |
| updateBy      | Varchar $(100)$       |             |
|               |                       |             |

# 7. Tabel bb\_dot

Struktur tabel pada Tabel 3.7 berisi data relasi antara tabel barang bukti dan tabel orang terkait. Status ada 2 yaitu pemilik dan disita.

**Tabel 3.7** Tabel bb\_dot

| Nama          | tipe                     | keterangan  |
|---------------|--------------------------|-------------|
| idBbDot       | Int(100)                 | Primary key |
| $Id_{bb}$     | Int(100)                 | Foreign key |
| Id_dot        | Int(100)                 | Foreign key |
| <b>Status</b> | Enum('pemilik','disita') |             |

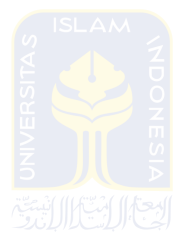

### 8. Tabel agama

Struktur tabel pada Tabel 3.8 berisikan data-data agama.

**Tabel 3.8** Tabel agama

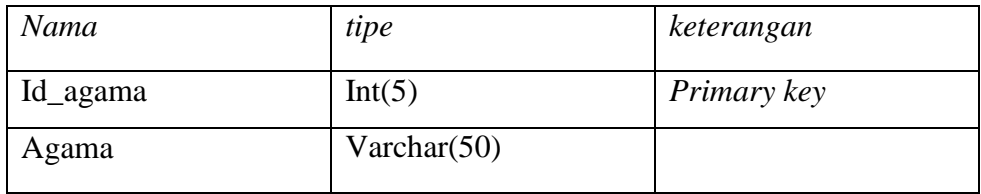

9. Tabel Kasus

Struktur tabel pada Tabel 3.9 adalah tabel yang berisikan data kasus.

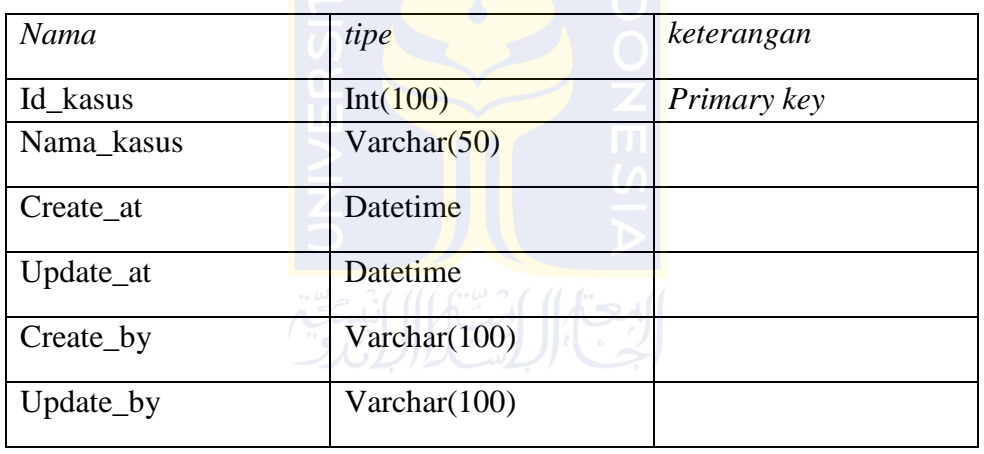

#### **Tabel 3.9** Tabel Kasus

10. Tabel kasus\_user

Struktur tabel pada Tabel 3.10 berisikan relasi tabel kasus dan tabel user.

**Tabel 3.10** Tabel kasus\_user

| Nama          | tipe         | keterangan         |
|---------------|--------------|--------------------|
| Id_kasus_user | Int(100)     | Primary key        |
| Username      | Varchar(100) | <i>Foreign key</i> |
| Id kasus      | Int(100)     | Foreign key        |

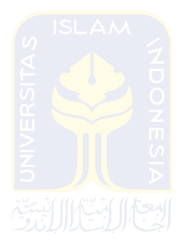

# 11. Tabel label

Struktur tabel pada Tabel 3.11 berisikan *record* label yang telah dicetak.

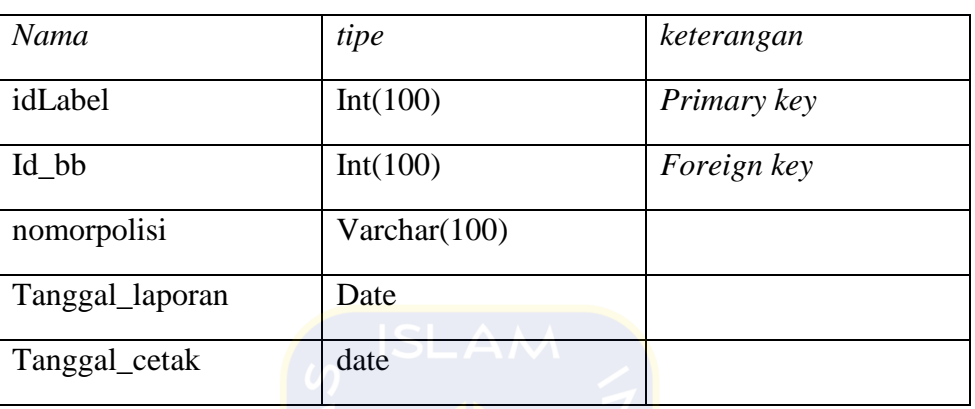

## **Tabel 3.11** Tabel label

# **3.3.5 Rancangan Antarmuka**

1. Halaman *login*(Android)

Rancangan pada Gambar 3.29 merupakan rancangan antarmuka *login* aplikasi terdiri dari *username* dan *password*.

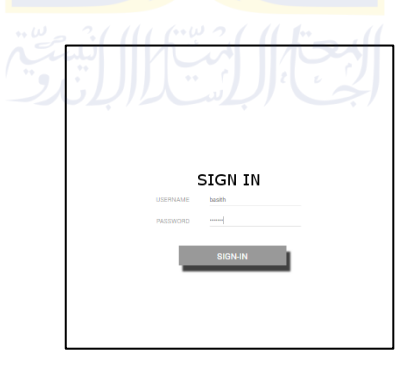

**Gambar 3.29** Rancangan halaman login(Android)

2. Halaman PIN (Android)

Rancangan halaman pada Gambar 3.30 adalah rancangan untuk memasukkan PIN sebelum menggunakan aplikasi.

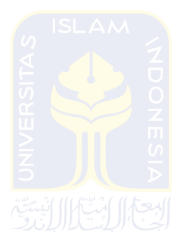

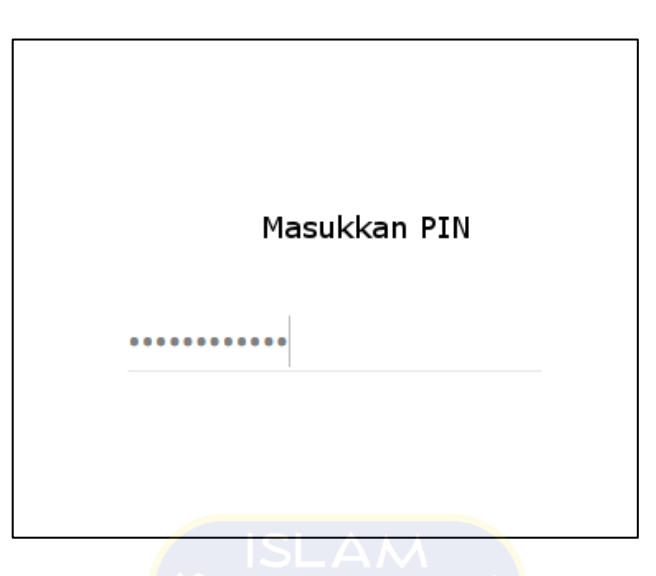

**Gambar 3.30** Rancangan halaman PIN(Android)

3. Halaman List kasus(Android)

Rancangan halaman padaGambar 3.31 adalah rancangan untuk menampilkan list kasus, tombol identifikasi barang bukti dan tombol tambah barang bukti.

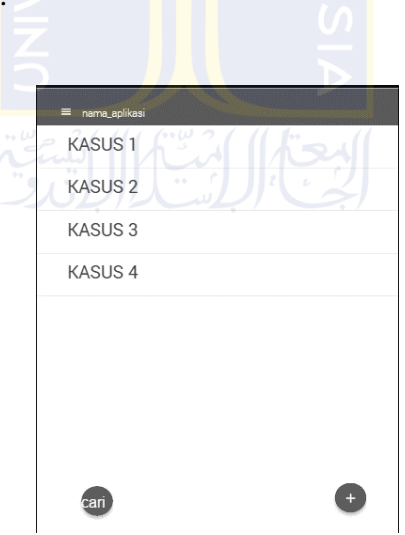

**Gambar 3.31**Rancangan list Kasus(Android)

4. Halaman tambah kasus(Android)

Rancangan halaman padaGambar 3.32 adalah form untuk menambah kasus baru.

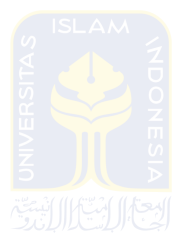

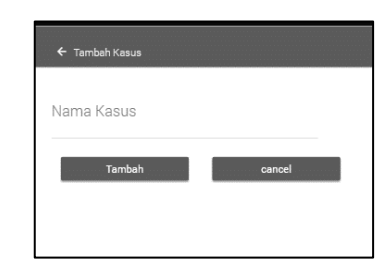

**Gambar 3.32**Rancangan tambah kasus(Android)

5. Halaman edit kasus(Android)

Rancangan halaman padaGambar 3.33 adalah form untuk mengedit data kasus.

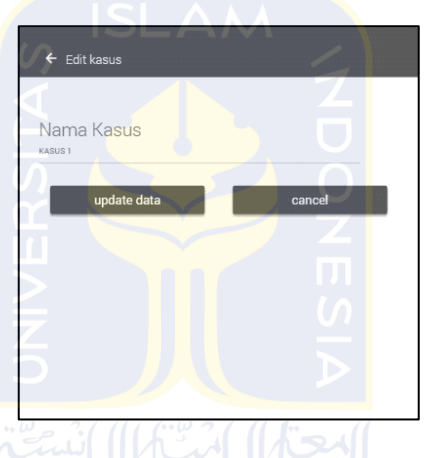

**Gambar 3.33**Rancangan edit kasus(Android)

6. Halaman list TKP(Android)

Rancangan halaman padaGambar 3.34 adalah halaman berisi list TKP dan tombol menambah TKP baru.

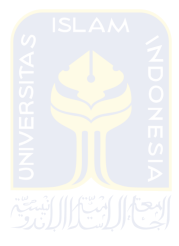

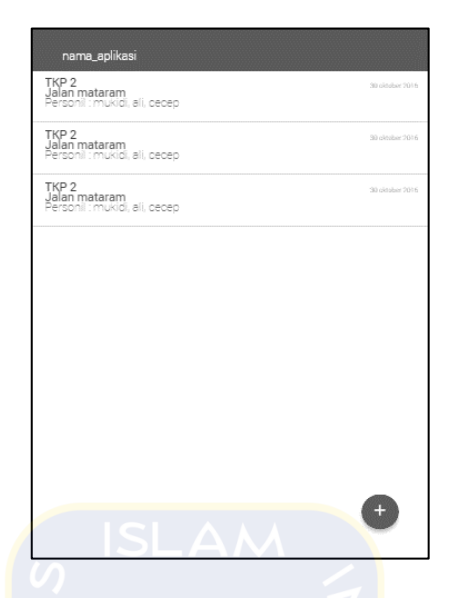

**Gambar 3.34**Rancangan list TKP(Android)

7. Halaman tambah TKP(Android)

Rancangan halaman padaGambar 3.35 adalah form untuk menambah data TKP.

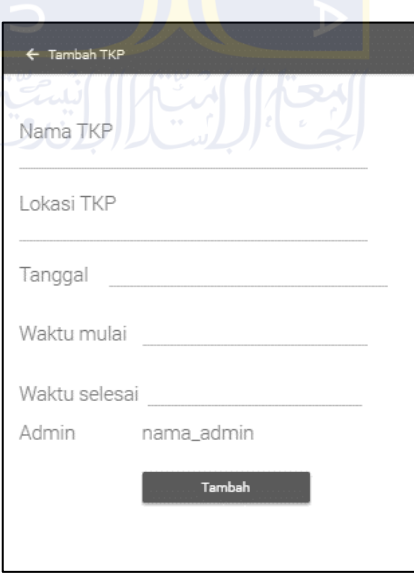

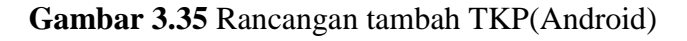

8. Halaman edit data TKP(Android)

Rancangan halaman padaGambar 3.36 adalah halaman untuk mengubah atau meng-*update* data TKP.

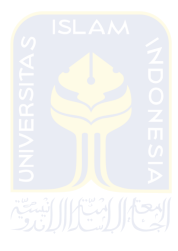

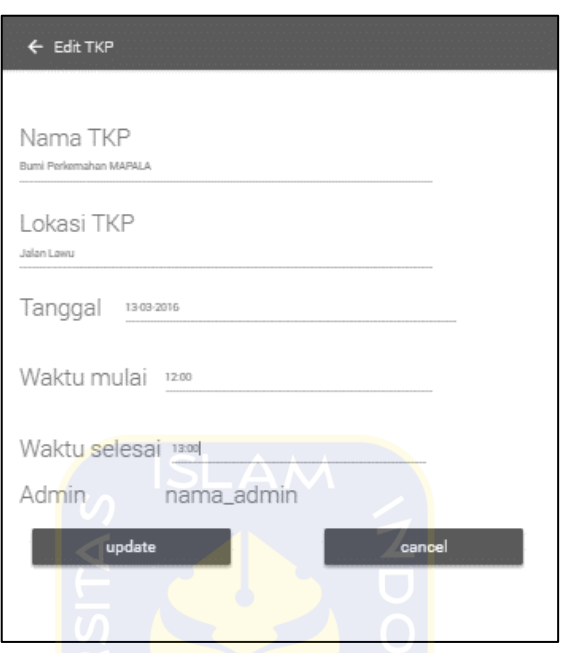

**Gambar 3.36** Rancangan Edit TKP(Android)

9. Halaman list barang bukti(Android)

Rancangan halaman padaGambar 3.37 adalah rancangan list barang bukti pada TKP tertentu.

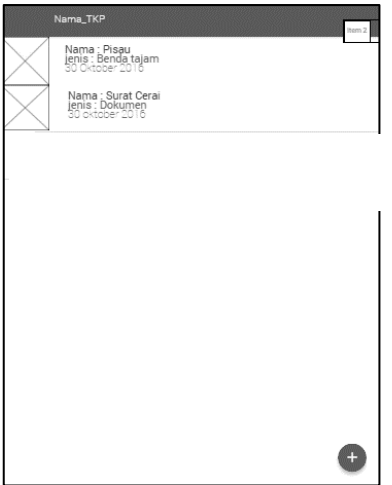

**Gambar 3.37** Rancangan list barang bukti(Android)

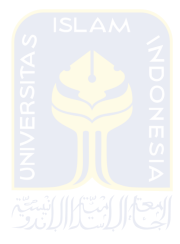

10. Halaman tambah personil(Android)

Rancangan halaman padaGambar 3.38 adalah rancangan untuk menampilkan list personil yang akan mengelola TKP tertentu.

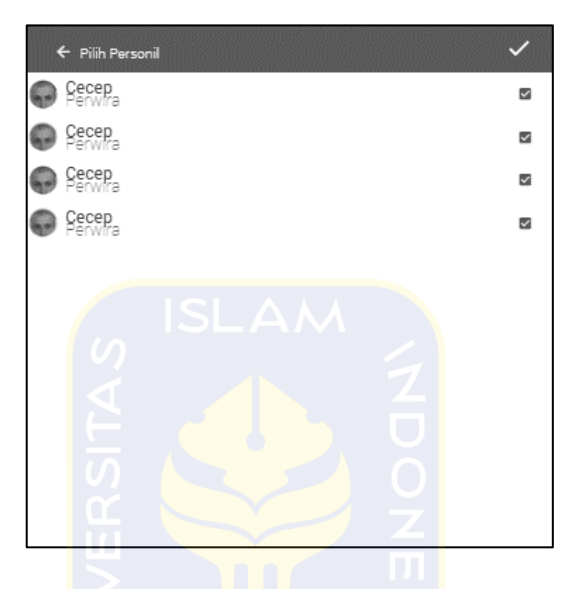

**Gambar 3.38** Rancangan tambah personil(Android)

11. Halaman tambah barang bukti(Android)

Rancangan halaman padaGambar 3.39 adalah form untuk menambah data barang bukti.

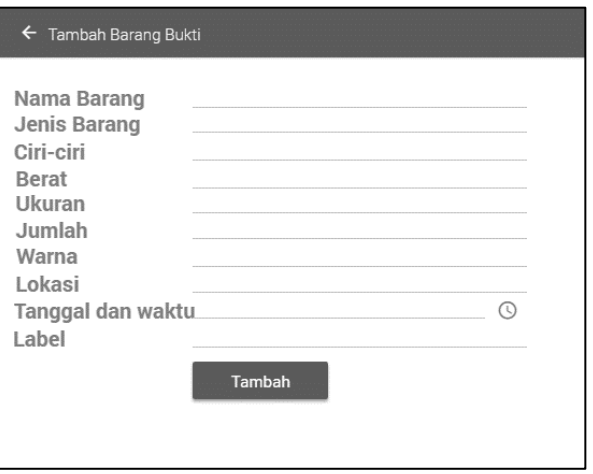

**Gambar 3.39**Rancangan tambah barang bukti(Android)

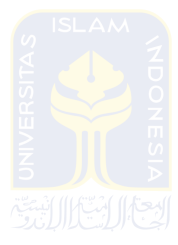

12. Halaman edit barang bukti(Android)

Rancangan halaman padaGambar 3.40 adalah form edit barang bukti untuk mengubah atau meng-*update* data barang bukti.

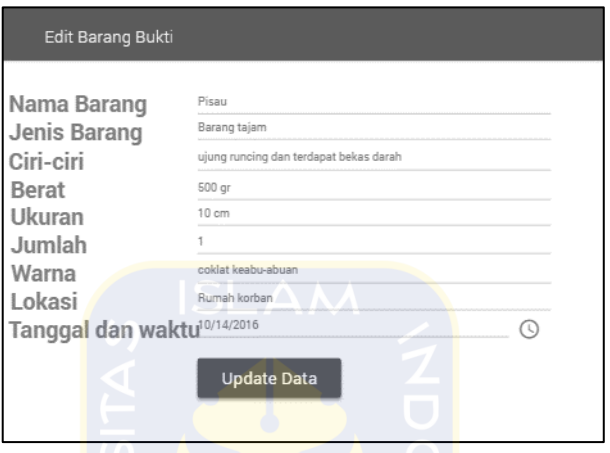

**Gambar 3.40**Rancangan edit barang bukti(Android)

13. Halaman detail barang bukti(Android)

Rancangan halaman padaGambar 3.41 adalah rancangan yang berisikan detail informasi barang bukti.

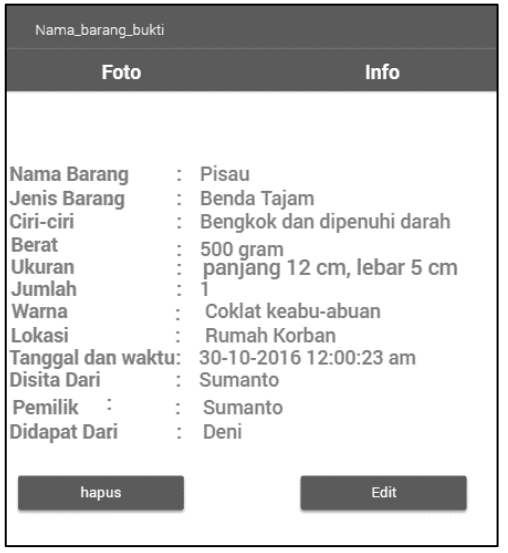

**Gambar 3.41** Rancangan detail barang bukti(Android)

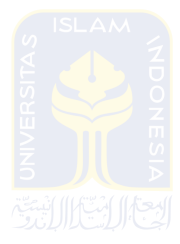

14. Halaman list foto barang bukti(Android)

Rancangan halaman padaGambar 3.42 adalah rancangan untuk menampilkan list foto barang bukti.

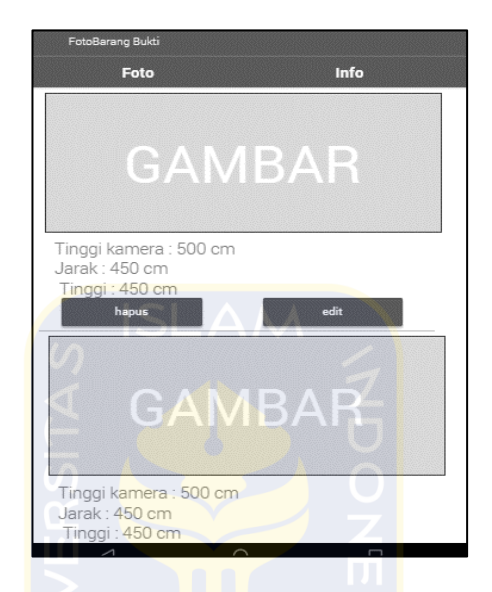

**Gambar 3.42** Rancangan list foto(Android)

15. Halaman tambah foto barang bukti(Android)

Rancangan halaman padaGambar 3.43 adalah rancangan untuk menambah informasi barang bukti.

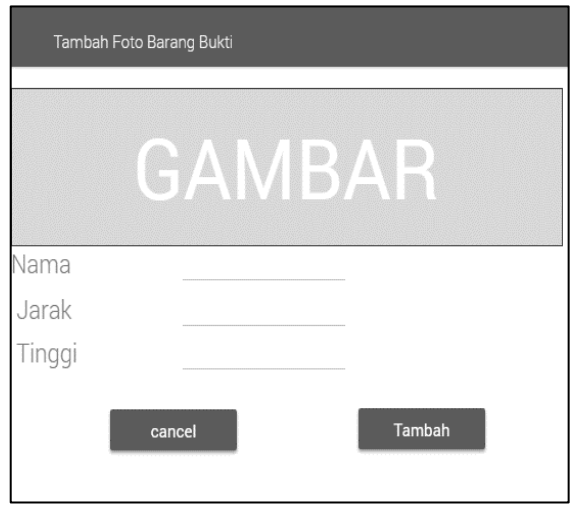

**Gambar 3.43** Rancangan tambah foto(Android)

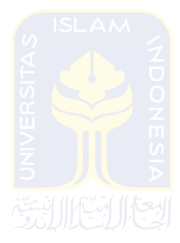

16. Halaman edit foto(Android)

Rancangan halaman padaGambar 3.44 adalah rancangan untuk mengubah atau meng-*update* informasi foto barang bukti.

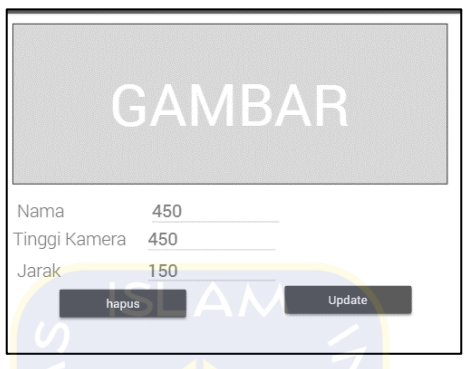

**Gambar 3.44** Rancangan edit foto(Android)

17. Halaman tampilan menu(Android)

Rancangan halaman padaGambar 3.45 adalah menu yang akan menghubungkan ganti *password* dan ganti PIN.

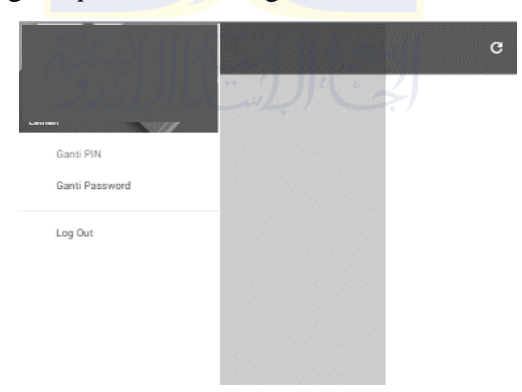

**Gambar 3.45** Rancangan menu(Android)

18. Halaman ganti PIN(Android)

Rancangan halaman padaGambar 3.46 adalah rancangan untuk ganti PIN.

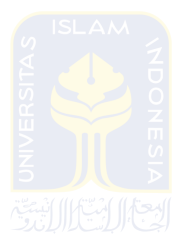

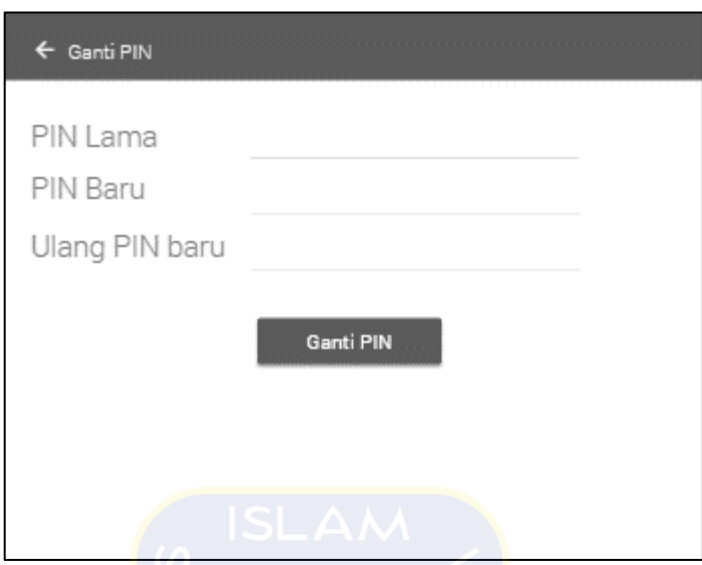

**Gambar 3.46** Rancangan ganti PIN(Android)

19. Halaman ganti password(Android) Rancangan halaman padaGambar 3.47 adalah rancangan untuk ganti *password* akun.

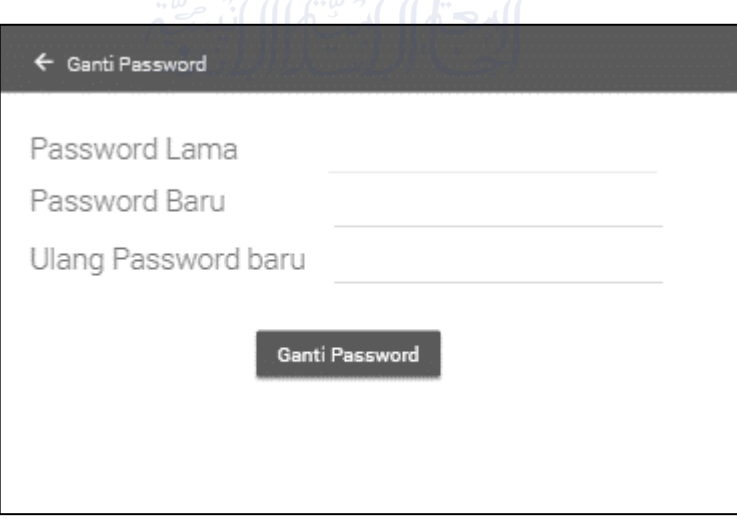

**Gambar 3.47** Rancangan ganti password(Android)

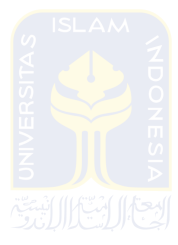

## 20. Halaman profile (Web)

Rancangan halaman padaGambar 3.48 adalah rancangan untuk menampilkan informasi pengguna

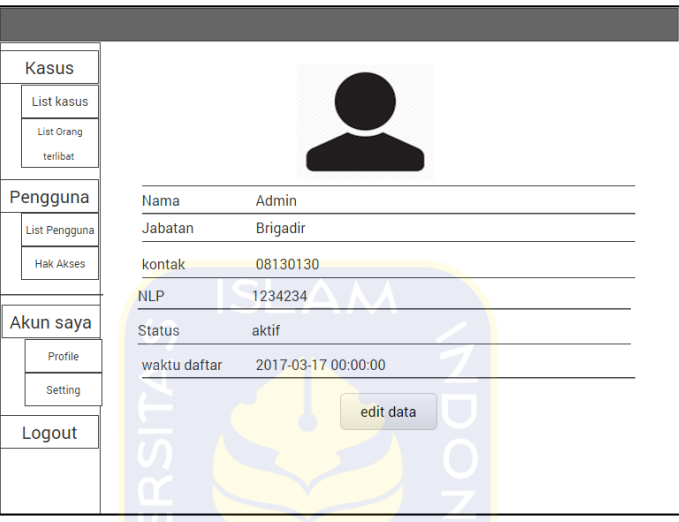

**Gambar 3.48** Rancangan profile (Web)

21. Halaman List kasus (Web)

Rancangan halaman padaGambar 3.49 adalah rancanganuntuk menampilkan list kasus.

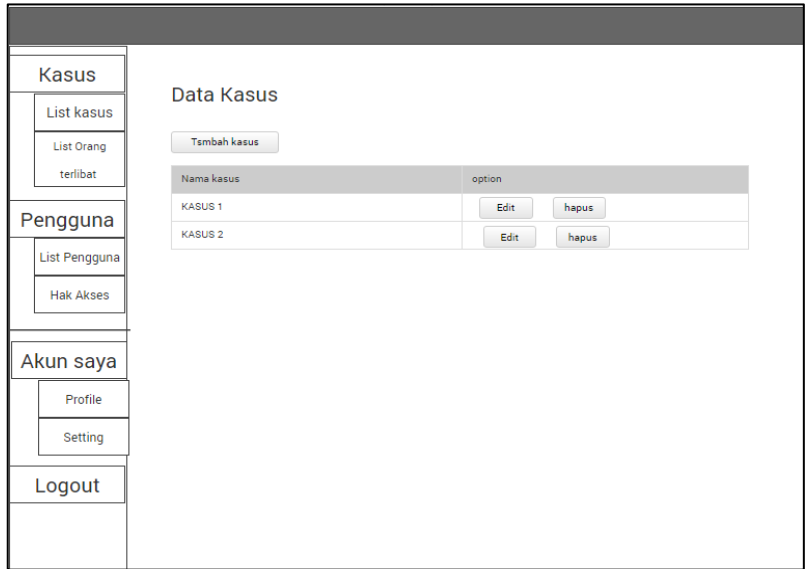

**Gambar 3.49** Rancangan list kasus (Web)

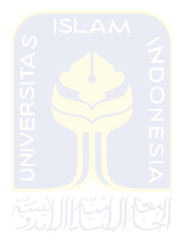

# 22. Halaman List TKP (Web)

Rancangan halaman padaGambar 3.50 adalah rancangan untuk menampilkan list TKP dalam satu kasus

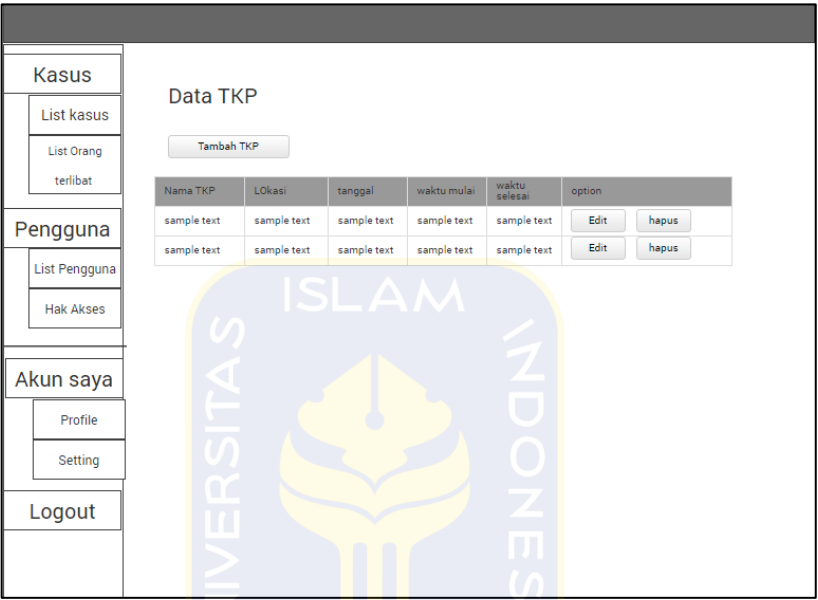

**Gambar 3.50** Rancangan list TKP (Web)

23. Halaman Edit data TKP (Web)

Rancangan halaman padaGambar 3.51 adalah rancangan untuk menampilkan form edit data TKP dan pengakses data TKP.

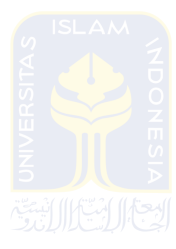

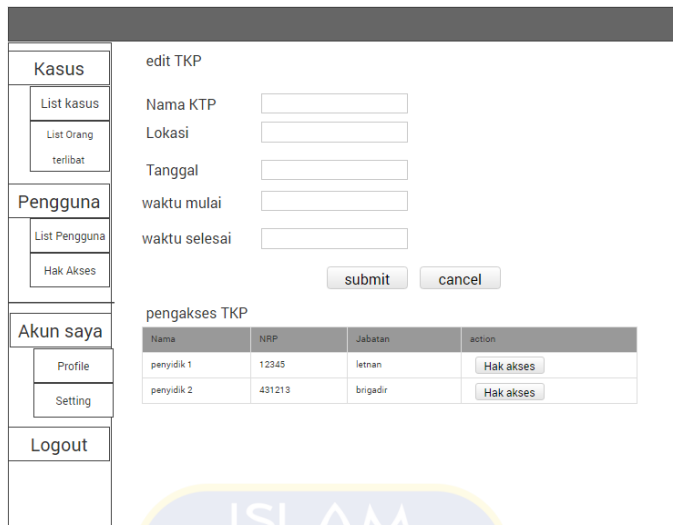

**Gambar 3.51** Rancangan edit TKP (Web)

24. Halaman List data Barang Bukti (Web)

Rancangan halaman pada Gambar 3.52 adalah rancangan antarmuka untuk menampilkan list data barang bukti.

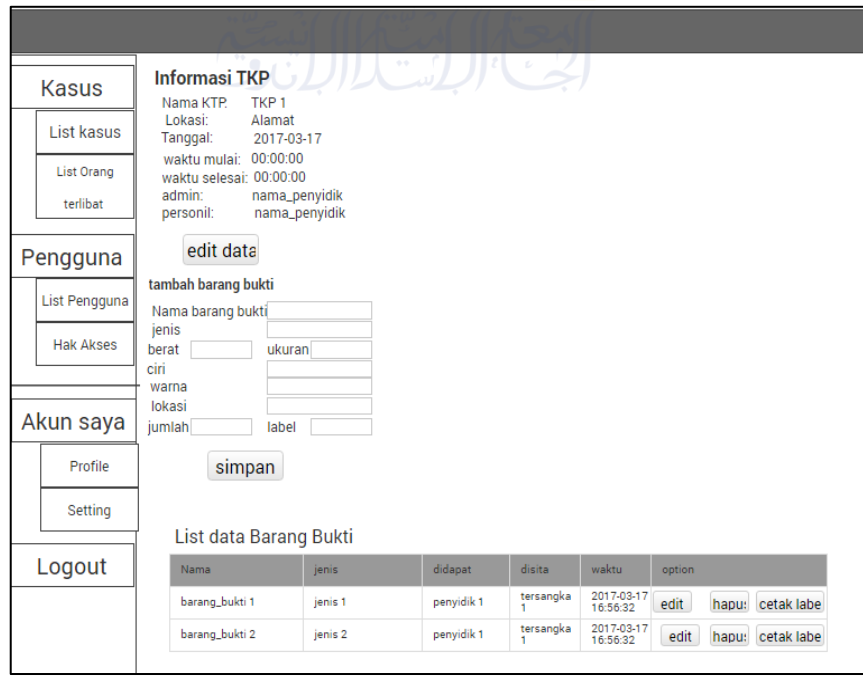

**Gambar 3.52** Rancangan halaman List barang bukti (Web)

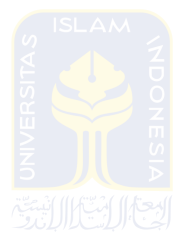

25. Halaman Edit data Barang Bukti (Web)

Rancangan halaman padaGambar 3.53 adalah rancangan antarmuka untuk menampilkan form edit data barang bukti, masukan penyidik yang meyita dan data orang terkait terhadap barang bukti.

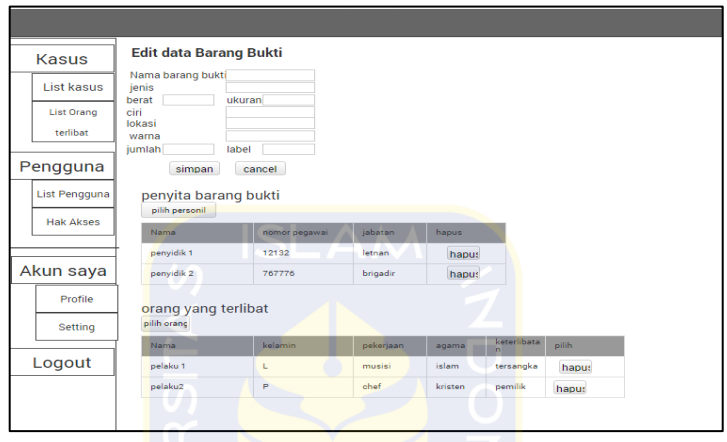

**Gambar 3.53** Rancangan halaman Edit barang bukti (Web)

26. Halaman Detail barang bukti (Web)

Rancangan halaman padaGambar 3.54 adalah rancangan antarmuka untuk melihat informasi detail barang bukti. Rancangan ini juga menampilkan list foto barang bukti dan bisa menampilkan form tambah barang bukti.

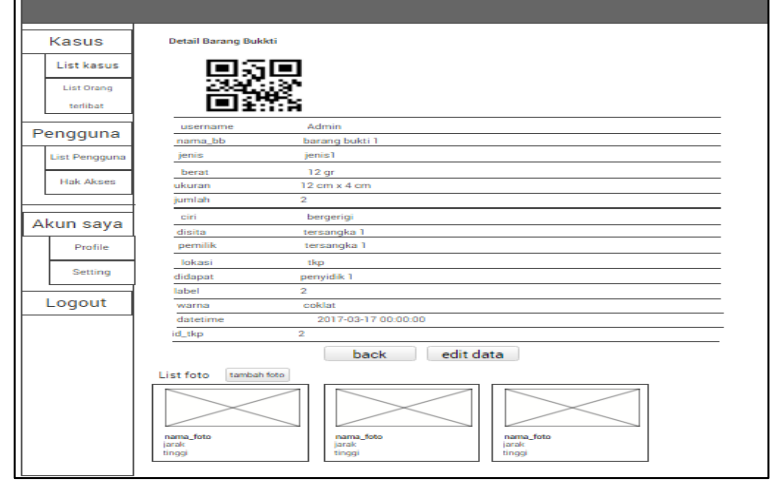

**Gambar 3.54** Rancangan halaman Detail barang bukti (Web)

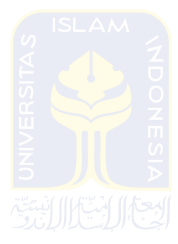

27. Halaman Edit Foto (Web)

Rancangan halaman padaGambar 3.55 adalah rancangan antarmuka untuk menampilkan form untuk mengedit data foto pada barang bukti.

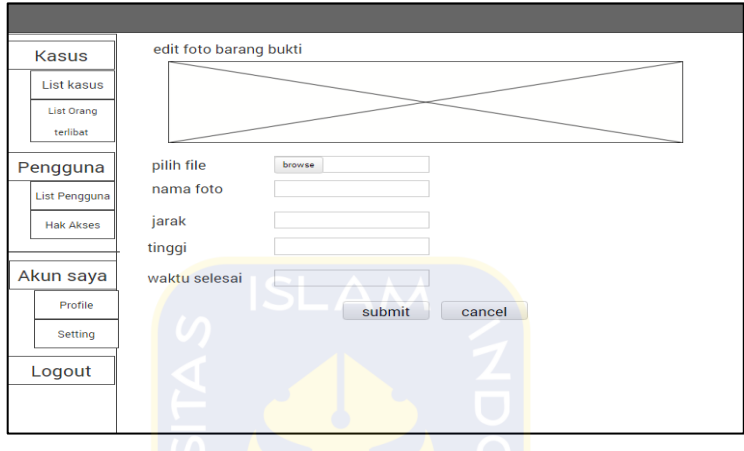

**Gambar 3.55** Rancangan halaman edit foto (Web)

28. Halaman List orang terkait (Web)

Rancangan halaman padaGambar 3.56 adalah rancangan antarmuka untuk menampilkan list data orang yang terkait terhadap barang bukti.

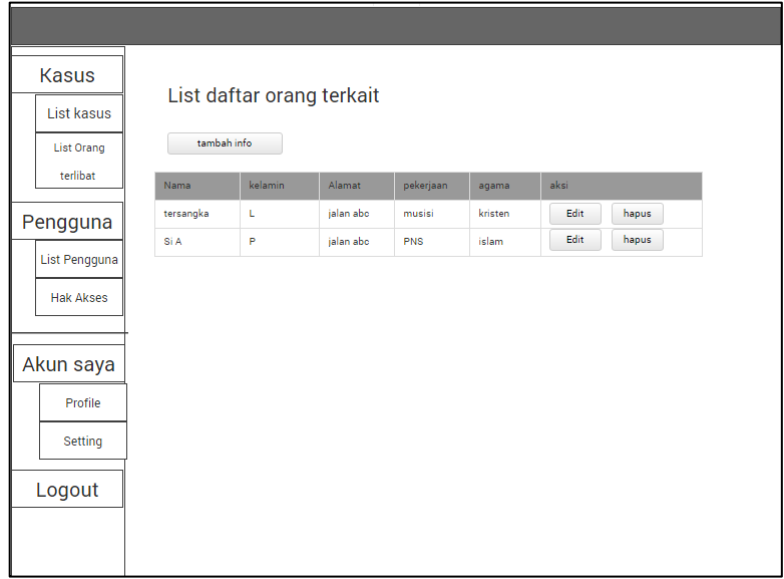

**Gambar 3.56** Rancangan halaman List orang terkait (Web)

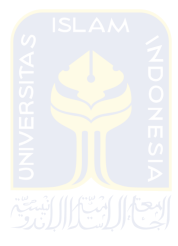

29. Halaman Detail orang terkait (Web)

Rancangan halaman padaGambar 3.57 adalah rancangan antarmuka untuk menampilkan informasi orang yang terkait terhadap barang bukti.

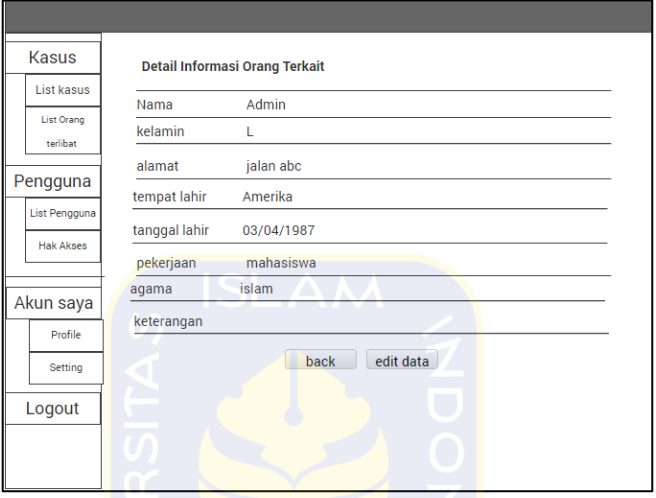

**Gambar 3.57** Rancangan halaman detail orang terkait (Web)

30. Halaman Edit data orang terkait (Web)

Rancangan halaman padaGambar 3.58 adalah rancangan antarmuka untuk menampilkan form untuk mengedit data orang terkait.

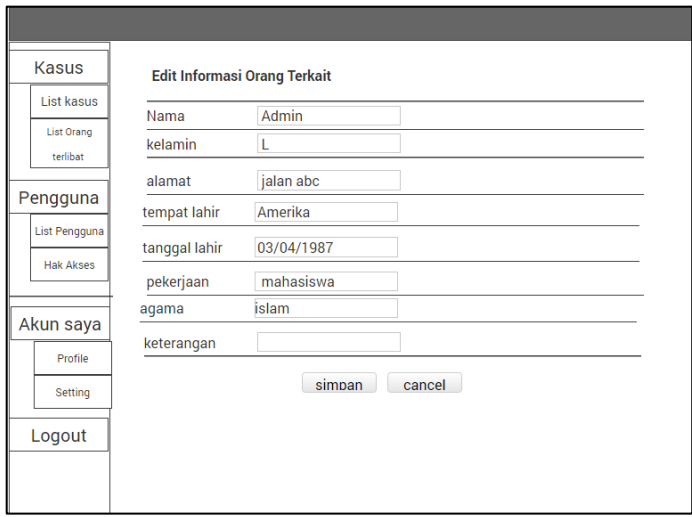

**Gambar 3.58** Rancangan halaman edit data orang terkait (Web)

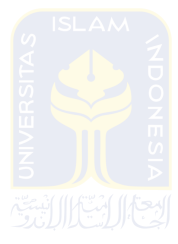

31. Halaman List pengguna (Web)

Rancangan halaman padaGambar 3.59 adalah rancangan antarmuka untuk menampilkan list data pengguna aplikasi.

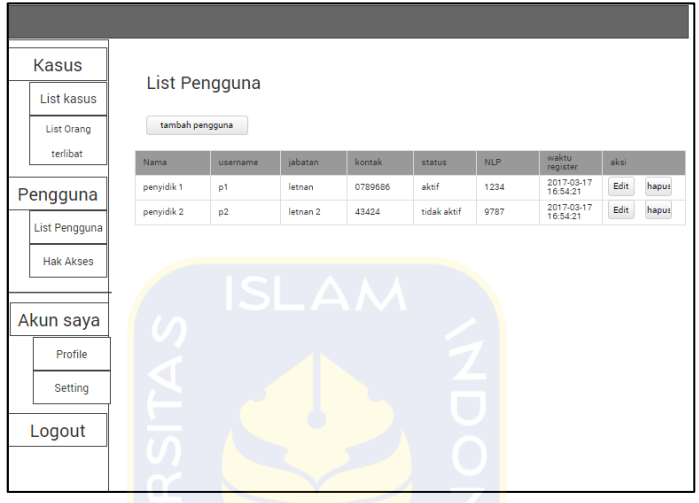

**Gambar 3.59** Rancangan halaman list pengguna (Web)

32. Halaman edit data pengguna (Web)

Rancangan halaman padaGambar 3.60 adalah rancangan antarmuka untuk menampilkan form untuk mengedit data pengguna.

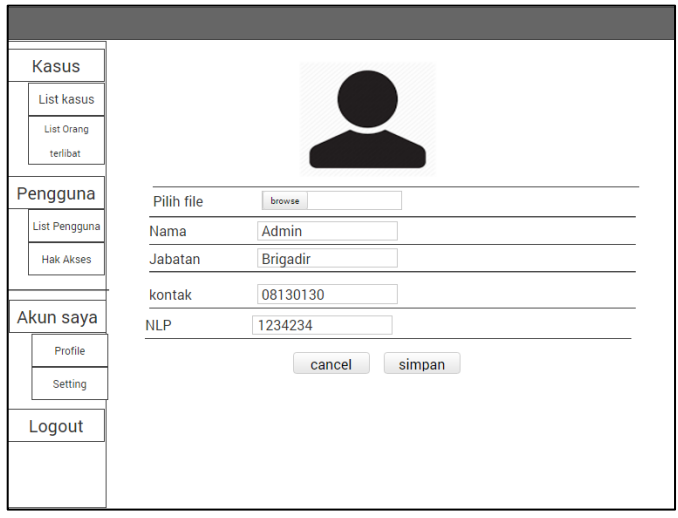

**Gambar 3.60** Rancangan halaman edit pengguna (Web)

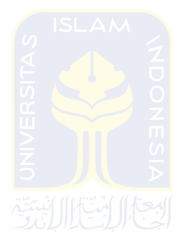

33. Halaman List data hak akses (Web)

Rancangan halaman padaGambar 3.61 adalah rancangan antarmuka untuk menampilkan list data pengguna yang memiliki akses aktif maupun tidak aktif.

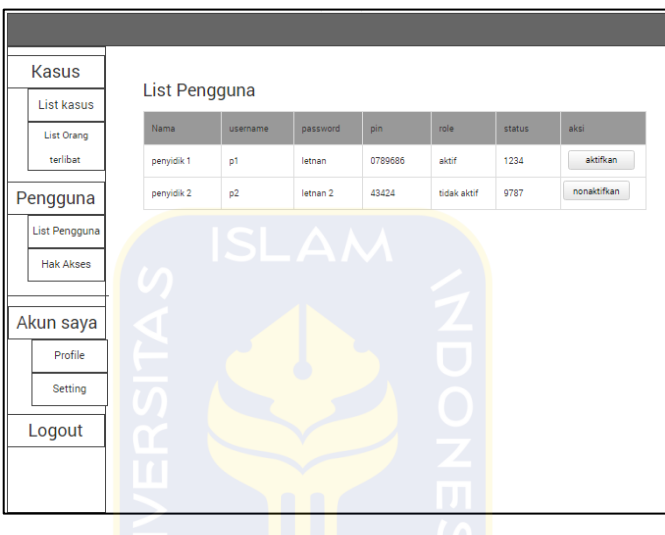

**Gambar 3.61** Rancangan halaman list hak akses (Web)

34. Halaman aktivasi hak akses (Web)

Rancangan halaman padaGambar 3.62 adalah rancangan antarmuka untuk menampilkan form untuk password dan PIN untuk mengaktifkan akses aplikasi kepada pengguna.

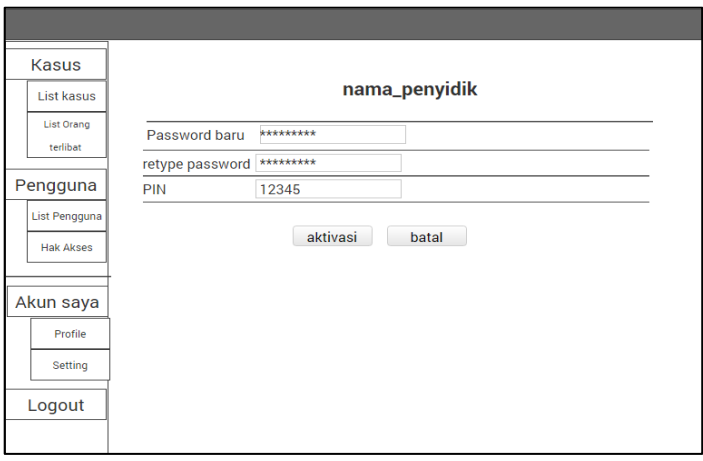

**Gambar 3.52** Rancangan halaman aktivasi hak akses (Web)

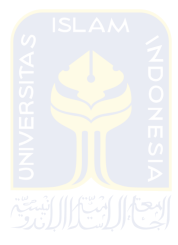

35. Halaman Setting akun (Web)

Rancangan halaman padaGambar 3.63 adalah rancangan antarmuka untuk menampilkan form untuk merubah password dan PIN.

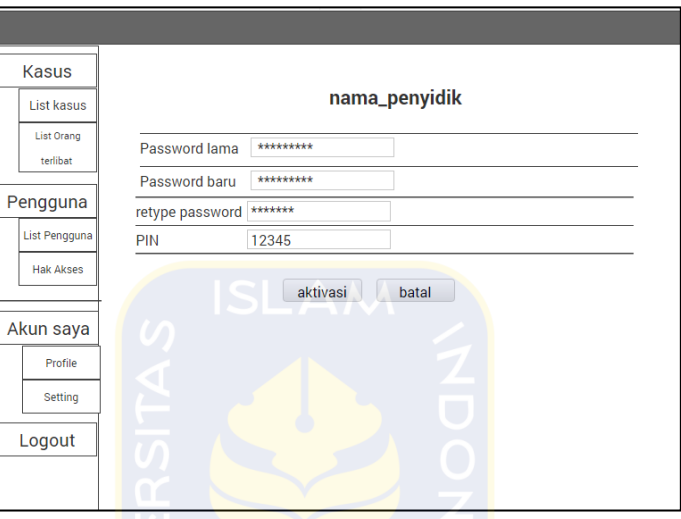

**Gambar 3.63** Rancangan halaman Setting akun (Web)

36. Halaman Cetak label (Web)

Rancangan halaman padaGambar 3.64 adalah rancangan antarmuka untuk menampilkan form untuk mengisi data label barang bukti yang akan dicetak.

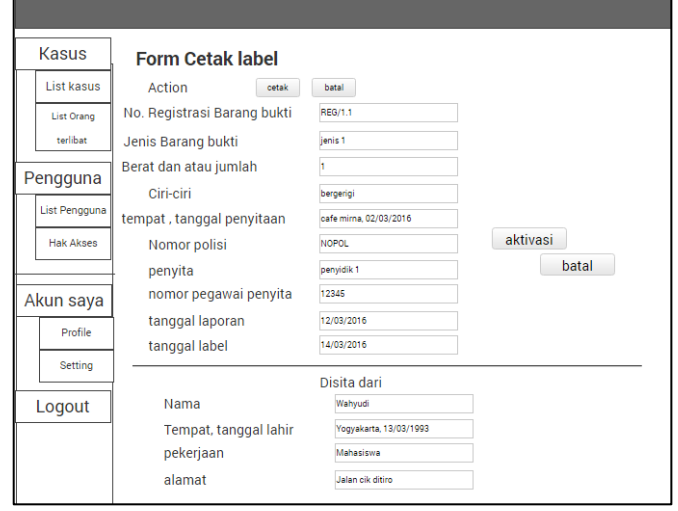

**Gambar 3.64** Rancangan halaman cetak label (Web)